**Objective:** Each agency CFO is responsible for verifying the accuracy and completeness of the trial balance in preparation for each month end close and for the fiscal year-end audit.

|                                                     | Pages |
|-----------------------------------------------------|-------|
|                                                     |       |
| Contents                                            |       |
| Trial Balance                                       | 2     |
| #1 Trial Balance by GL On-line Inquiry Download     | 2     |
| #2 Trial Balance by Fund/Acct Report as PDF         | 6     |
| #3 Trial Balance by Fund/Acct Report as a Query     | 10    |
| Validate Allotments                                 | 27    |
| Validate Deposits                                   | 31    |
| Validate Expenditures                               | 36    |
| Review Outstanding Warrants                         | 43    |
| Validate Operating Transfers                        | 45    |
| Validate Payroll Expenditures & Payroll Liabilities | 54    |
| Unposted Journal Entries                            | 65    |
| Other Journal Entries                               | 67    |
| Budgets                                             | 68    |
| Ledger vs. Journal Integrity Report                 | 80    |
|                                                     |       |

**Note:** All of the tools from SHARE that are used and referenced in this document begin with NMS, with the exception of the Trial Bal by Fund/A or Z Cd and the HCM\_ACCT\_LINE\_DETAILS query. These tools have been created specifically for the State and have been tested prior to migration into the production version of SHARE. You are welcome to use the tools that Oracle provided with PeopleSoft; however, these tools have not been tested for the State. Please use these tools with caution. In addition, we suggest that you reconcile any information from the PeopleSoft tools with the Actuals Ledger to ensure their accuracy.

## **Trial Balance**

The trial balance can be obtained by three different methods using tools from SHARE. The results of each method are the same; choose which method works best for your agency. The trial balance should be the basis of your monthly verification.

# #1 Trial Balance by GL On-line Inquiry Download

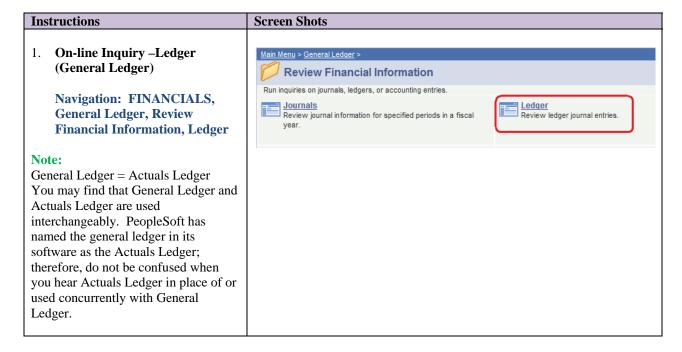

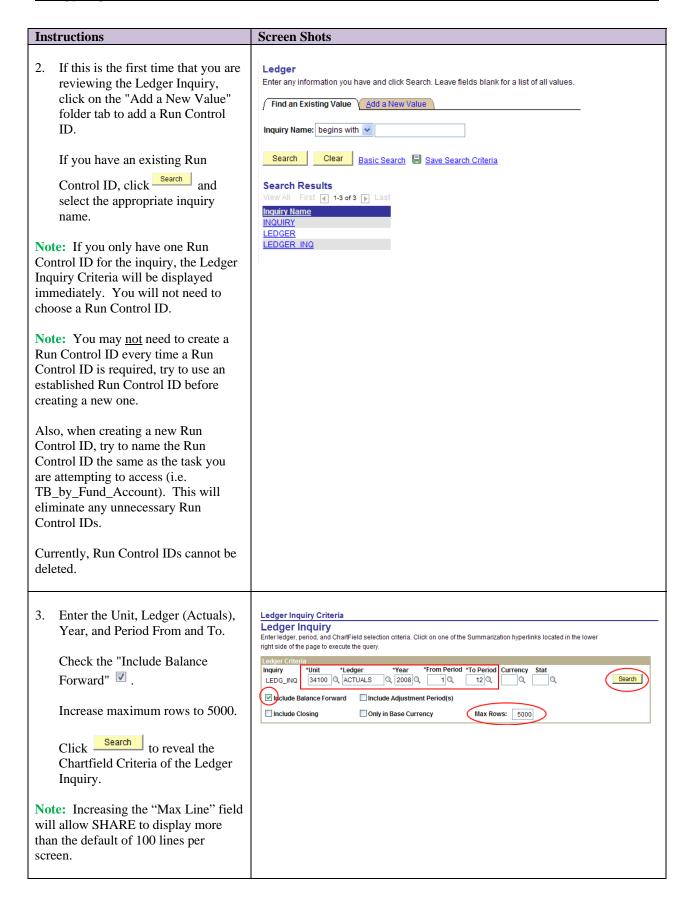

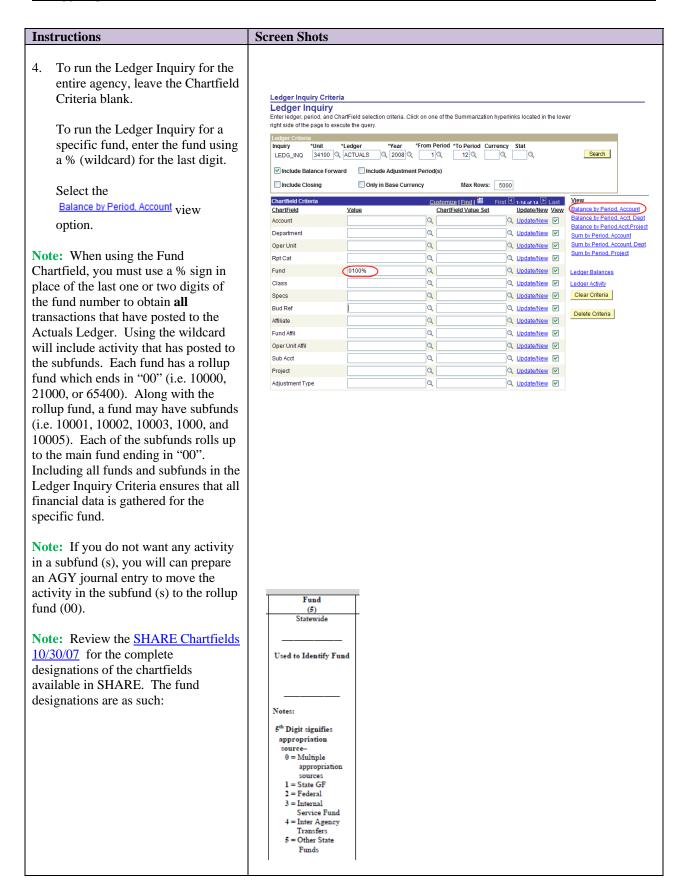

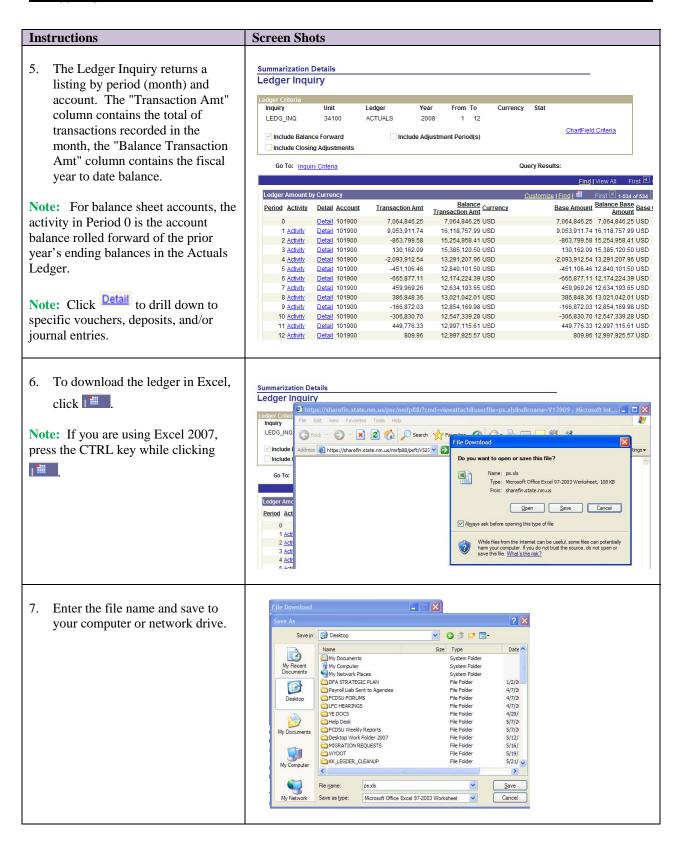

| Instructions                                                                                                    |  | een | Sho    | ots                  |   |         |                           |                                |
|----------------------------------------------------------------------------------------------------|--|-----|--------|----------------------|---|---------|---------------------------|--------------------------------|
|                                                                                                    |  |     |        |                      |   |         |                           |                                |
| 8. The ledger totals by period are                                                                                                    |  |     | Α      | В                    | С | D       | Е                         | F                              |
| now downloaded into Excel. The                                                                                                    |  | 1   | Period | Activity             |   |         |                           | Balance Transaction Amt        |
| agency can use the full                                                                                                    |  | 2   | 0      |                      |   | 101900  | 7,064,846.25              | 7,064,846.25                   |
| functionality of Excel (Sort,                                                                                                    |  | 3   |        | Activity             |   |         | 9,053,911.74              | 16,118,757.99                  |
| Filter, Pivot Table, etc.) to                                                                                                    |  | 5   |        | Activity<br>Activity |   |         | -863,799.58<br>130,162.09 | 15,254,958.41<br>15,385,120.50 |
| analyze the data including trend                                                                                                    |  | 6   |        | Activity             |   |         | -2,093,912.54             |                                |
| analysis.                                                                                                    |  | 0   |        | , , , , , ,          |   | 1202200 | 2,030,512.5               | 10,231,207.30                  |
| Note: When using the above download from the On-line Inquiry method, you need to remember that you will not have the individual transactions that created the balances in the accounts, unlike a query. The On-line method only provides data on the screen it was downloaded from. The Ledger Inquiry provides the same balance information as the NMS Trial Balance Fund/Account report. |  |     |        |                      |   |         |                           |                                |

# #2 Trial Balance by Fund/Acct Report as PDF

The process documented below will work for **any** report in SHARE. The trick will be understanding the criteria and what the criteria will produce in a report format. The report can be generated in different formats by selecting the format option you want.

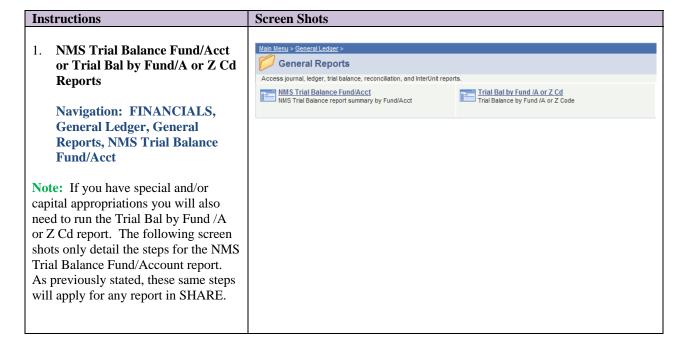

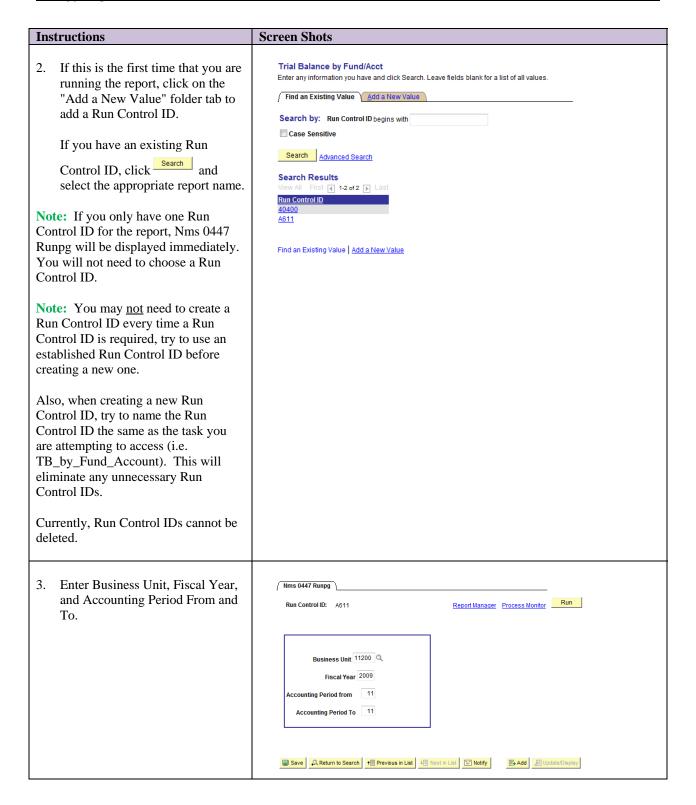

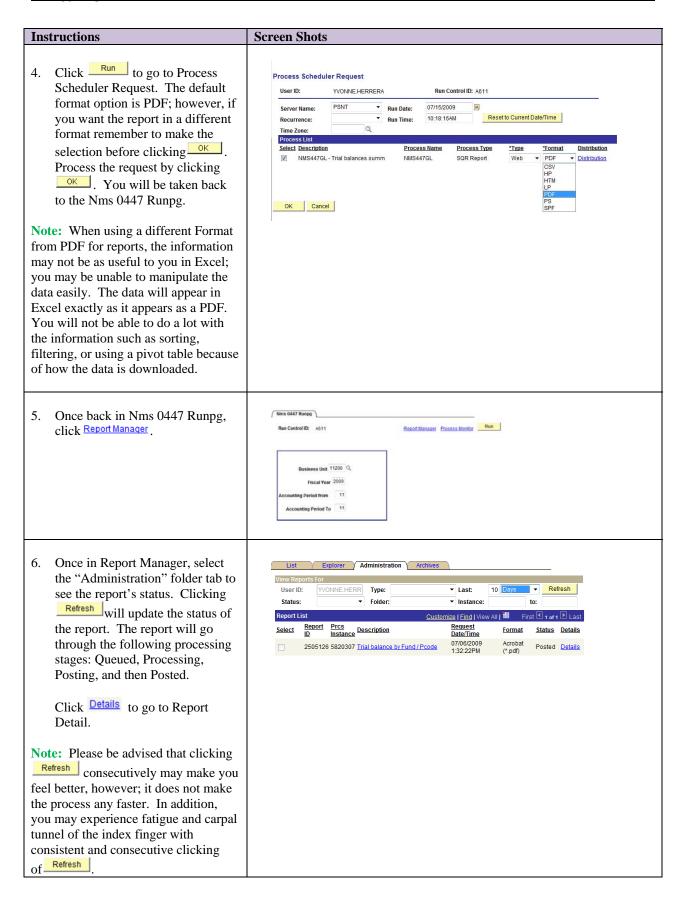

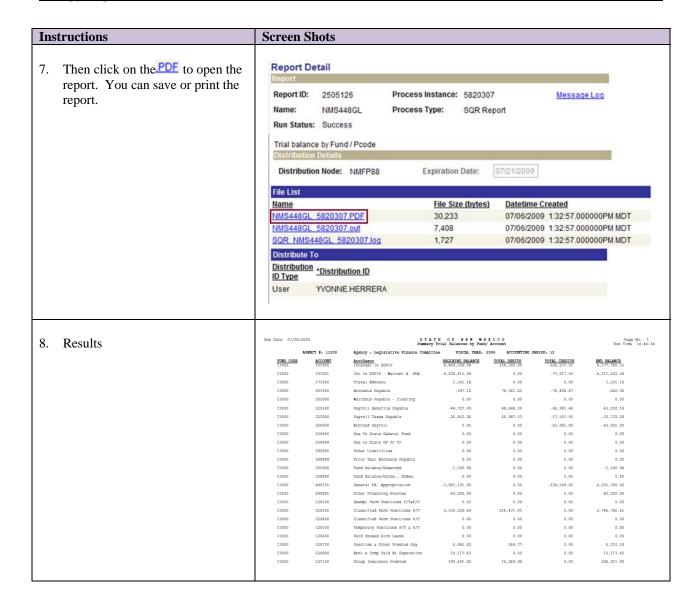

# #3 Trial Balance by Fund/Acct Report as a Query

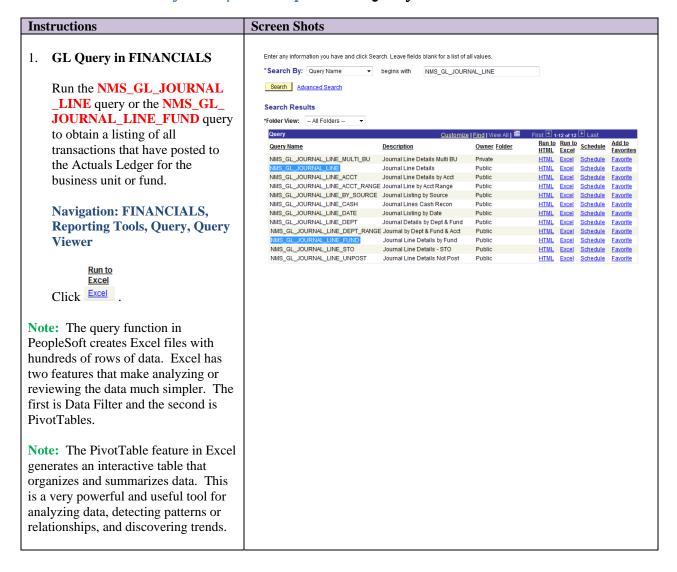

## Instructions

 For both queries, enter the Unit, Fiscal Year, Period From and To. In the Journal ID criteria enter a % to select all journals or enter a specific journal ID for a single specific journal. For the NMS\_ GL\_JOURNAL\_LINE\_FUND query, enter information for the Fund From and To.

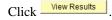

Save the file to Excel.

**Note:** When you are being asked to enter accounting periods from and to, always begin with Period 0 to include the fiscal year's beginning balances.

**Note:** When using a query requesting specific funds, include the fund and subfunds (i.e. fund 11100, 11101, 11102, 11103, 11104, and 111005). If you are not sure what subfunds you have, enter The first four digits of the

fund number and click to see all fund values available for that specific fund. Including all funds and subfunds in the query criteria ensures that all financial data is gathered for the specific fund.

**Note:** If the query is too large for SHARE to download, try a shorter timeframe using the same queries.

**Note:** If you find that SHARE is running slow or you want to plan ahead, you can also schedule the query to be available the following day or at a later time in the day.

**Note:** When you find a query that you like best, you can set it as your favorite. Once you have your favorite list, every time you go into Query Viewer, your favorite list will be at your fingertips.

| NMS_GL_JOURN          | AL_LINE - Journal Line De | etails<br>———        |   |
|-----------------------|---------------------------|----------------------|---|
| Unit:                 | Q                         |                      |   |
| Journal ID (% = ALL): |                           |                      |   |
| Fiscal Year:          | 0                         |                      |   |
| From Period:          | 0 Q                       |                      |   |
| To Period:            | 0 Q                       |                      |   |
| View Results          |                           |                      |   |
| VICW INCOMES          |                           |                      |   |
|                       |                           |                      |   |
|                       |                           |                      |   |
| NMS_GL_JOURN          | AL_LINE_FUND - Journal    | Line Details by Fund | - |
| Unit:                 | Q                         |                      | - |
| Journal ID (% = ALL): |                           |                      |   |
|                       |                           |                      |   |
| Fiscal Year:          | 0                         |                      |   |
| From Period:          | 0 Q                       |                      |   |
| To Period:            | 0 Q                       |                      |   |
| From Fund:            | Q                         |                      |   |
| To Fund:              | Q                         |                      |   |
| View Results          |                           |                      |   |
|                       |                           |                      |   |
|                       |                           |                      |   |
|                       |                           |                      |   |
|                       |                           |                      |   |
|                       |                           |                      |   |
|                       |                           |                      |   |
|                       |                           |                      |   |
|                       |                           |                      |   |
|                       |                           |                      |   |
|                       |                           |                      |   |
|                       |                           |                      |   |
|                       |                           |                      |   |
|                       |                           |                      |   |
|                       |                           |                      |   |
|                       |                           |                      |   |
|                       |                           |                      |   |
|                       |                           |                      |   |
|                       |                           |                      |   |
|                       |                           |                      |   |
|                       |                           |                      |   |
|                       |                           |                      |   |
|                       |                           |                      |   |
|                       |                           |                      |   |
|                       |                           |                      |   |
|                       |                           |                      |   |
|                       |                           |                      |   |
|                       |                           |                      |   |
|                       |                           |                      |   |
|                       |                           |                      |   |
|                       |                           |                      |   |
|                       |                           |                      |   |
|                       |                           |                      |   |
|                       |                           |                      |   |
|                       |                           |                      |   |
|                       |                           |                      |   |
|                       |                           |                      |   |
|                       |                           |                      |   |
|                       |                           |                      |   |
|                       |                           |                      |   |
|                       |                           |                      |   |
|                       |                           |                      |   |
|                       |                           |                      |   |
|                       |                           |                      |   |
|                       |                           |                      |   |
|                       |                           |                      |   |
|                       |                           |                      |   |

**Screen Shots** 

## Instructions

3. Your data should look like this:

**Note:** If you have activity that has posted to subfunds (i.e. 11101, 11102, 111103, 11104, or 11105), when you do your pivot table by fund, the data will be summarized by fund. Excel recognizes 11100, 11101, 11102, 111103, 11104, and 11105 as separate funds. To prevent this breakdown, you will need to split the data contained in the Fund column into two columns. By forcing the last digit of the fund number into its own column, you will have eliminated the problem of the separate funds while still keeping the data intact. This procedure is called "Text to Columns". See the Validate Allotments section of for the instructions.

Unit Journal ID Date Account Dept Oper Unit Rpt Cat Fund AAAAA 0000565747 2/14/2008 2 234900 0000000000 13000 0000000000 AAAAA 0000576652 2/27/2008 1 566100 AAAAA 0000576652 2/27/2008 2 234900 0000000000 13000 AAAAA 0000623458 4/30/2008 1 226900 0000000000 13000 AAAAA 2 101921 0000000000 4/30/2008 13000 AAAAA 0000739416 6/30/2008 1 566100 0000000000 13000 AAAAA 2 234900 0000000000 AAAAA 0000739416 6/30/2008 3 234900 13000 AAAAA 0000742886 6/30/2008 1 521900 0000000000 13000 AAAAA 0000742886 6/30/2008 2 292900 13000 14 AAAAA 0000742963 6/30/2008 1 546100 0000000000 13000

4. Once the data is retrieved, save the file before proceeding. If you begin the pivot table process prior to saving the file, you will receive the following error message:

**Note:** If you are using Excel 2007, you are able to save the file as an Excel 97-2003 Workbook. Users who have Excel versions prior to 2007 will be able to open this file. The file name will include the Excel 97-2003 extension (.XLS) and show that the file is in "Compatibility Mode".

**Note:** Once the file is saved, try not to modify the original data. This will ensure that the data's integrity is kept intact. Any analysis done should be done with a copy of the data in another tab in the file.

**Note:** Once the file is saved, you can begin to format the data, hide columns, change column size, etc.

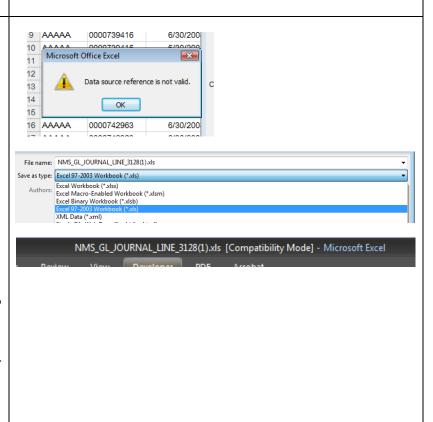

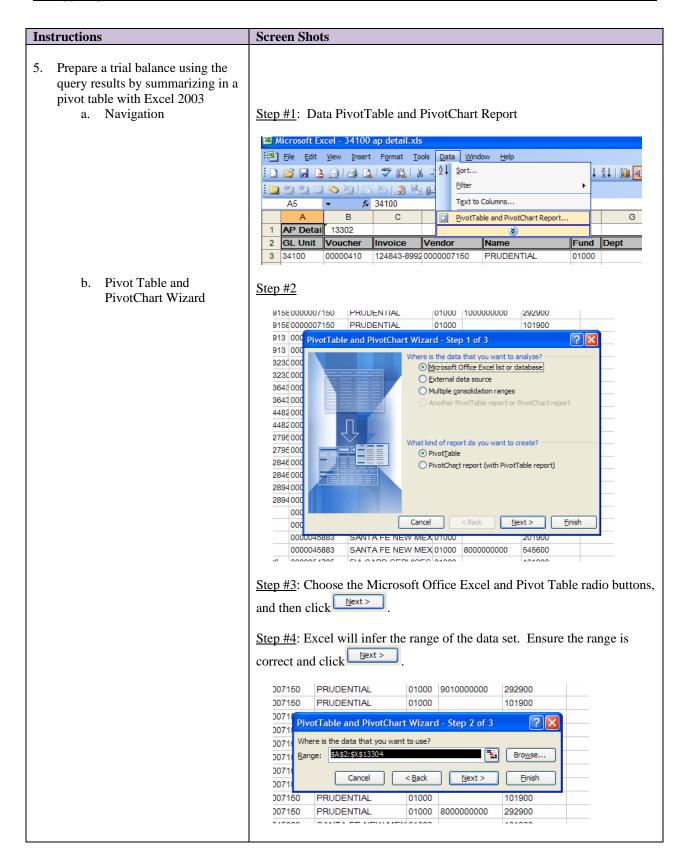

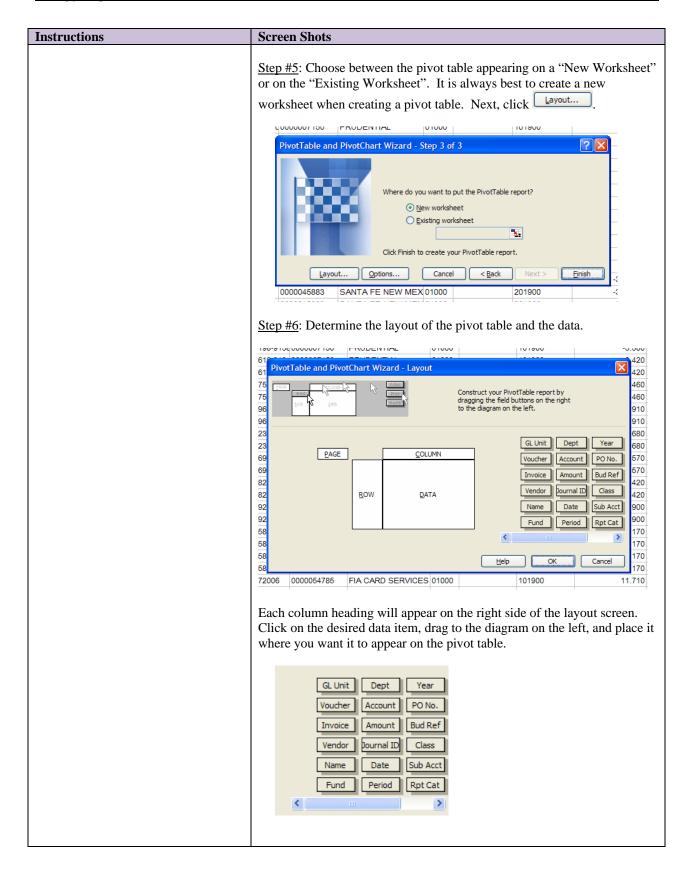

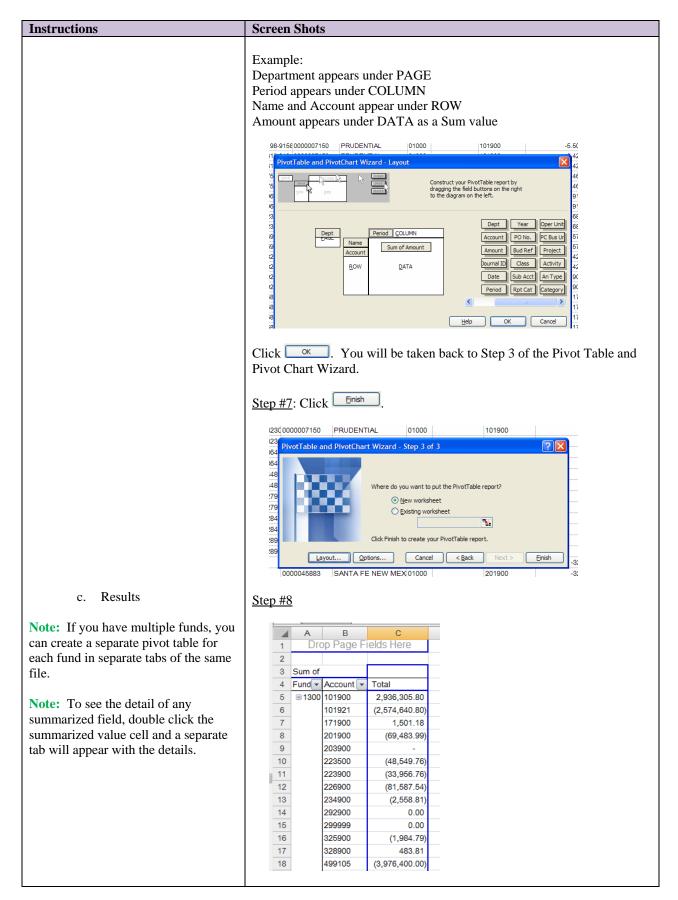

Page 15 of 83

# **Instructions Screen Shots** 6. Prepare a trial balance using the query results by summarizing in a pivot table with Excel 2007 a. Navigation Step #1: Insert, PivotTable, PivotTable Insert PivotTable Table Picture Clip Shap Pivo<u>t</u>Table PivotChart fx | 'Journal Line De b. Create Pivot Table Step #2: Excel will infer the range of the data set. Ensure the range is correct and click Next > . Choose between the pivot table appearing on a "New Worksheet" or on the "Existing Worksheet". It is always best to OC Create PivotTable Choose the data that you want to analyze Select a table or range Table/Range: sheet1!\$A\$2:\$Z\$1563 <u>○</u> Use an external data source Choose Connection.. Connection name: od Choose where you want the PivotTable report to be placed New Worksheet od Existing Worksheet OK 10/4/2007 3 521600 20804003

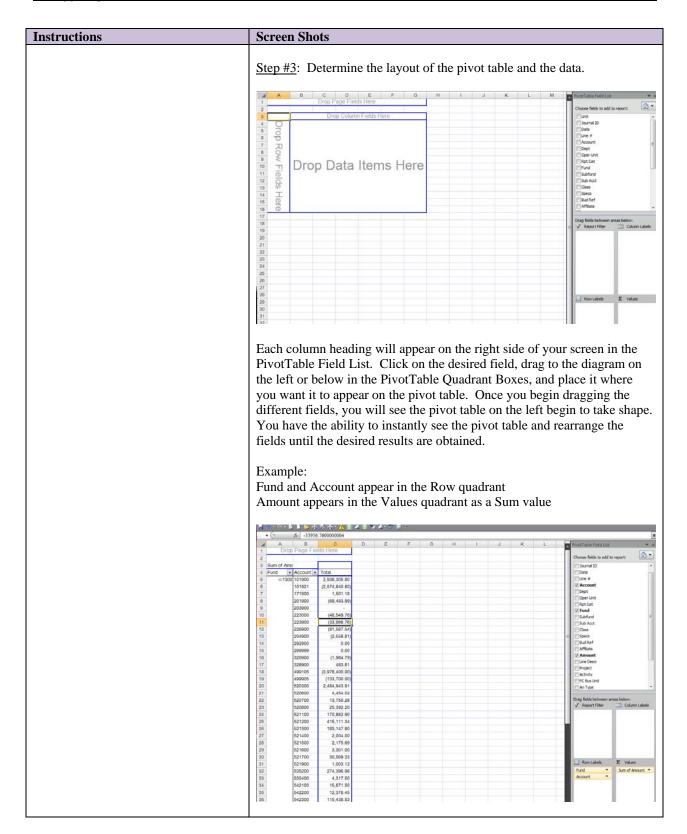

END BALANCE

## **Instructions**

#### c. Results

**Note:** As long as the cursor is located in a cell within the pivot table, the PivotTable Field List will be visible. To hide the PivotTable Field List, place the cursor in a cell outside of the pivot table.

Note: If you have multiple funds, you can create a separate pivot table for each fund in separate tabs of the same file.

**Note:** To see the detail of any summarized field, double click the summarized value cell and a separate tab will appear with the details.

## **Screen Shots**

## <u>Step #4</u>

| 4  | Α         | В         | С              |
|----|-----------|-----------|----------------|
| 1  |           |           |                |
| 2  |           |           |                |
| 3  | Sum of Am | 0         |                |
| 4  | Fund -    | Account 🔻 | Total          |
| 5  | ■ 130     | 101900    | 2,936,305.80   |
| 6  |           | 101921    | (2,574,640.80) |
| 7  |           | 171900    | 1,501.18       |
| 8  |           | 201900    | (69,483.99)    |
| 9  |           | 203900    | -              |
| 10 |           | 223500    | (48,549.76)    |
| 11 |           | 223900    | (33,956.76)    |
| 12 |           | 226900    | (81,587.54)    |
| 13 |           | 234900    | (2,558.81)     |
| 14 |           | 292900    | 0.00           |
| 15 |           | 299999    | 0.00           |
| 16 |           | 325900    | (1,984.79)     |
| 17 |           | 328900    | 483.81         |
| 18 |           | 499105    | (3,976,400.00) |
| 19 |           | 499905    | (133,700.00)   |
| 20 |           | 520300    | 2,484,943.91   |
| 21 |           | 520600    | 4,454.02       |

## **NOTE:**

Remember the NMS Trial Balance Fund/Acct PDF report, the NMS\_GL\_JOURNAL\_LINE query, and the NMS\_GL\_JOURNAL\_ **LINE\_FUND** query will result in the same summarized balances.

| FUND CODE<br>13000 | ACCOUNT<br>101900 | AcctDescr<br>Interest in SCFIP | BEGINING BALANCE | TOTAL DEBITS<br>334,509.00 | TOTAL CREDITS<br>-226,237,55 |
|--------------------|-------------------|--------------------------------|------------------|----------------------------|------------------------------|
| 13000              | 101900            | Inceresc in serie              | 4,469,509.00     | 334,509.00                 | -226,237.55                  |
| 13000              | 101921            | Int in SCFIP - Warrant A BOA   | -4,234,415.08    | 0.00                       | -77,017.50                   |

| 13000 | 101921 | Int in EGFIP - Warrant A BOA | -4,234,415.08 | 0.00      | -77,017.50 | -4,311,432.58 |
|-------|--------|------------------------------|---------------|-----------|------------|---------------|
| 13000 | 171900 | Travel Advance               | 1,501.18      | 0.00      | 0.00       | 1,501.18      |
| 13000 | 201900 | Accounts Payable             | -397.12       | 76,561.63 | -76,406.87 | -242.36       |
| 13000 | 203900 | Warrants Payable - Clearing  | 0.00          | 0.00      | 0.00       | 0.00          |
| 13000 | 223500 | Payroll Benefits Payable     | -44,727.09    | 88,688.39 | -86,991.48 | -43,030.18    |
| 13000 | 223900 | Payroll Taxes Payable        | -26,852.26    | 60,987.53 | -57,507.56 | -23,372.29    |
| 13000 | 226900 | Accrued Payroll              | 0.00          | 0.00      | -62,065.00 | -62,065.00    |
| 13000 | 234900 | Due To State General Fund    | 0.00          | 0.00      | 0.00       | 0.00          |
| 13000 | 234999 | Due to State GF Pr Yr        | 0.00          | 0.00      | 0.00       | 0.00          |
| 13000 | 292900 | Other Liabilities            | 0.00          | 0.00      | 0.00       | 0.00          |
| 13000 | 299999 | Prior Year Accounts Payable  | 0.00          | 0.00      | 0.00       | 0.00          |
| 13000 | 325900 | Fund Balance/Reserved        | -1,500.98     | 0.00      | 0.00       | -1,500.98     |
| 13000 | 328900 | Fund Balance/Unres., Undes.  | 0.00          | 0.00      | 0.00       | 0.00          |
|       |        |                              |               |           |            |               |

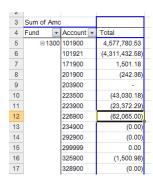

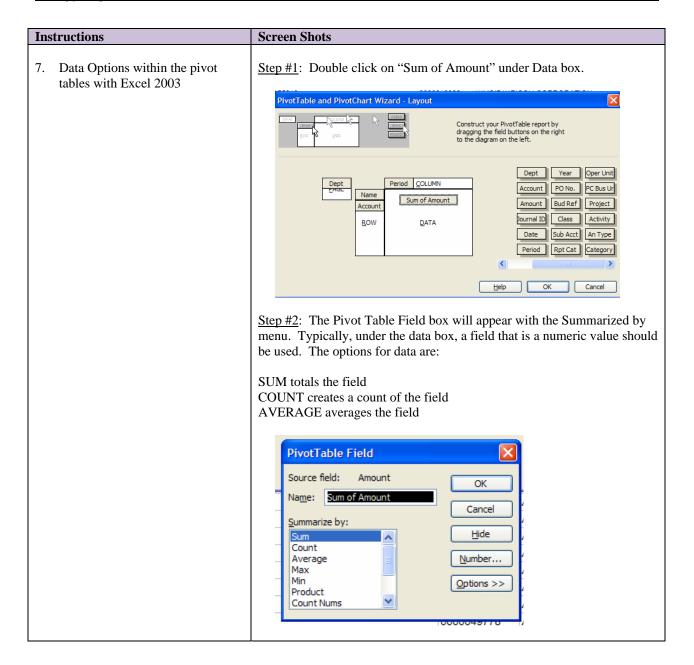

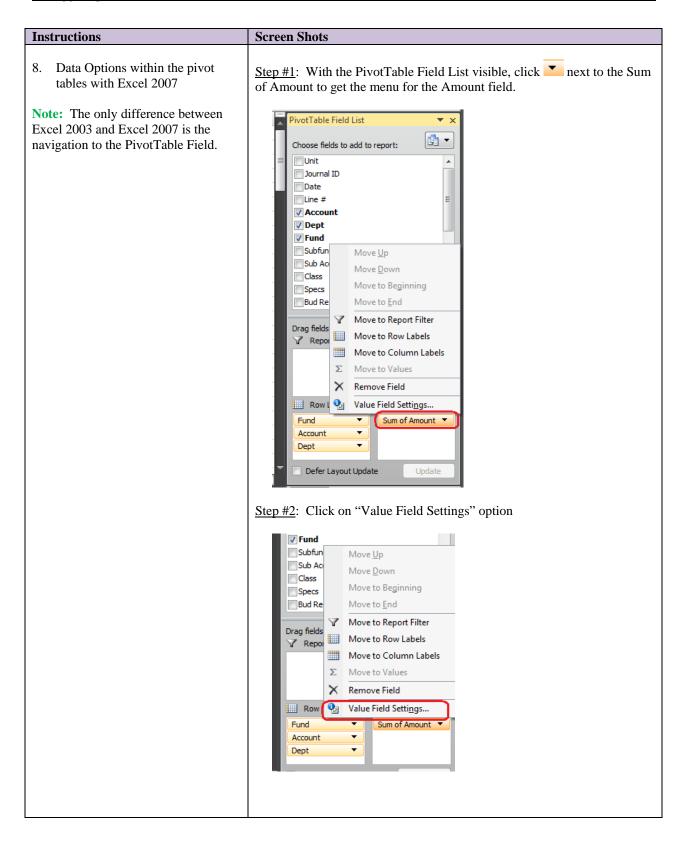

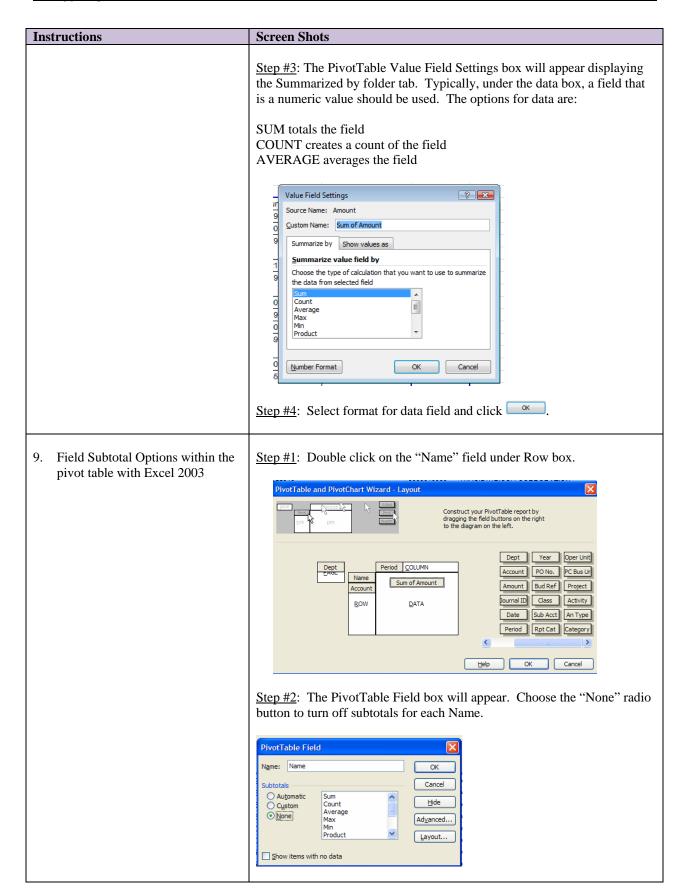

# Instructions Screen Shots

**Note:** Period and Grand Total columns are not formatted in either example. Highlight column C and D. Using the Excel menu, select Format, Cells, Number.

## BEFORE TURNING OFF SUBTOTAL

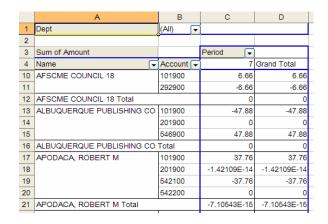

#### AFTER TURNING OFF SUBTOTAL

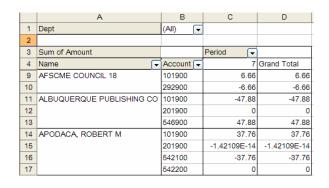

- 10. Field Subtotal Options within the pivot table with Excel 2007
  - a. Navigation

**Note:** The only difference between Excel 2003 and Excel 2007 is the navigation to the PivotTable Field (PivotTable Tools, Design in Excel 2007).

**Note:** The PivotTable Tools menu is shown when the cursor is placed in a cell within the pivot table.

Step #1: Pivot Table, Design, Subtotals or Grand Totals

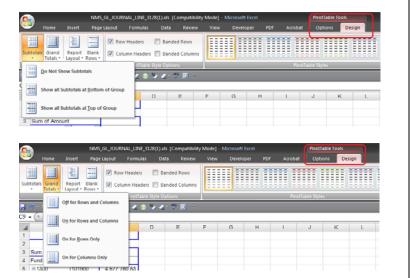

#### **Instructions Screen Shots** 11. Split the Fund column into two columns using Text to Columns with Excel 2003 a. Preparation steps Step #1: Insert a column in the data query Highlight the column to the immediate right of the Fund column by right clicking on the H, as shown below. Select the insert option. G ፠ Cut Copy Fund Sub Acct Sp 100000 13000 <u>P</u>aste 100000 13000 Paste Special... 100000 13000 Insert 13000 <u>D</u>elete 100000 13000 Clear Contents 100000 13000 Format Cells... 100000 13000 Column Width.. 100000 13000 <u>H</u>ide 100000 13000 100000 13000 <u>U</u>nhide 13000 100000 13000 81006 13000 Your screen should appear like this: Sub Acct Class # Account Dept Fund 1 226900 0000000000 13000 81006 2 101921 0000000000 13000 81006 12 499905 0000000000 13000 80000 242 101900 13000 0000000000 13000 1 234900 2 328900 0000000000 13000 3 328900 0000000000 13000 4 325900 0000000000 13000 5 234900 0000000000 13000 1 546700 0000000000 13000 81006 Step #2: Select the column you want to split Bud Ref Class Amount Journal ID Account 101900 Date Period Year (1.36) AP00205220 1/25/2007 2007 01000 2007 107 292900 1.36 AP00205220 1/25/2007 60000 01000 292900 5.50 AP00205220 1/25/2007 2007 107 60000 01000 101900 (5.50) AP00205220 1/25/2007 2007 01000 101900 (6.91) AP00205220 1/25/2007 2007 01000 101900 (6.68) AP00205220 1/25/2007 01004 2007 107 292900 6.68 AP00205220 1/25/2007 60000 01004

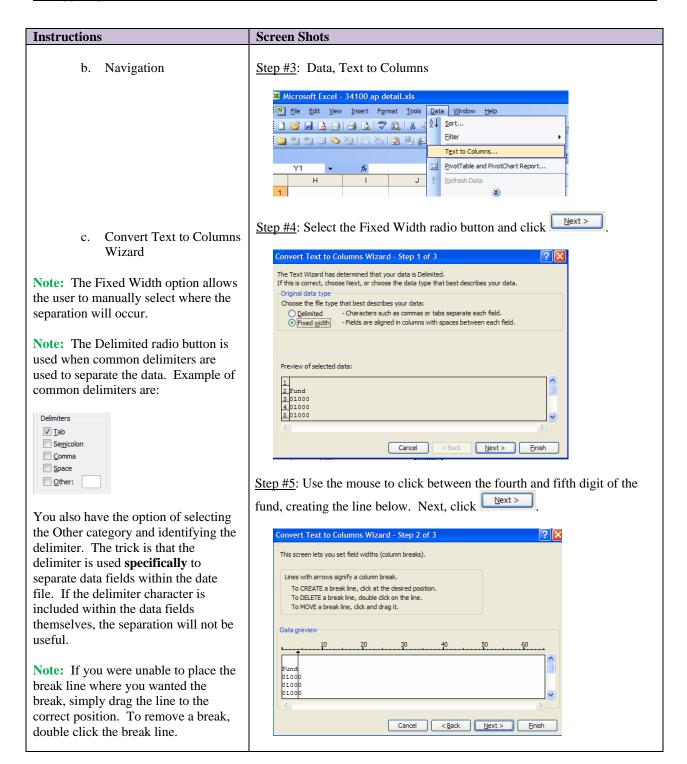

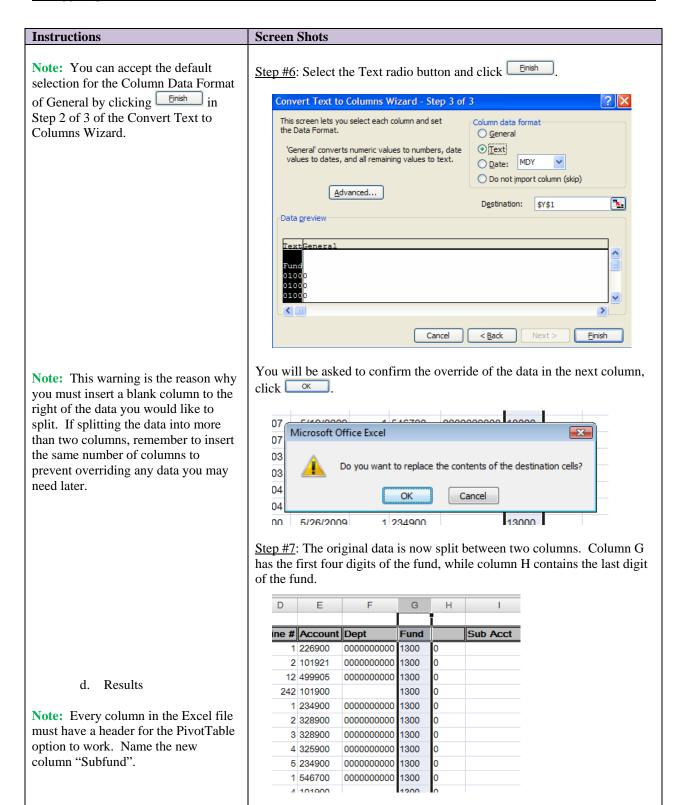

#### **Instructions Screen Shots** 12. Split the Fund column into two columns using Text to Columns with Excel 2007 a. Navigation Step #1: Data, Text to Columns **Note:** The only difference between Formulas Data Review Excel 2003 and Excel 2007 is the Connections A Z A Z A Properties Text to Columns Duplicates Validation > ₹ Clear navigation to the Text to Columns. Z Sort Filter Advanced Refresh All • © Edit Links Consolic Text to Columns D E F G Separate the contents of one Excel cell into separate colum For example, you can separate a column of full names into separate first and last name columns. Line # Account Dept Fund Sub Acct Class 1 226900 0000000000 13000 81006 2 101921 0000000000 13000 009 81006 In Word, use this feature to convert the selected text into a table, splitting the text into columns at each comma, period, or other character you specify. 800 12 499905 0000000000 13000 80000 800 242 101900 1 234900 0000000000 13000 800 800 2 328900 0000000000 13000 Press F1 for more help. 3 328900 0000000000 13000 4 225000

## **Validate Allotments**

The agency should validate that all allotments are received and properly recorded in the Actuals Ledger. If your agency identifies a missing allotment, contact the FCD Financial Management Bureau at 827-3681.

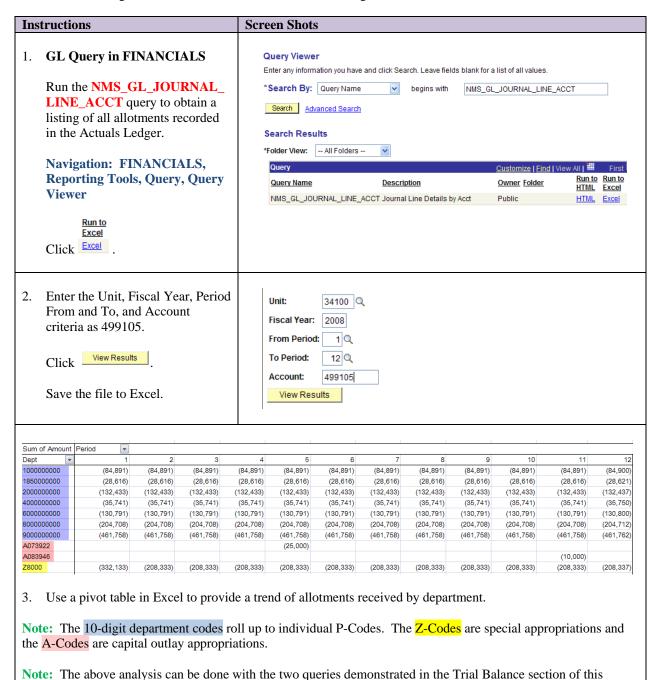

document. The Filter option in Excel can be used to obtain the same information above; however, it will be in a

different layout. The Account column would be filtered to show only account 499105.

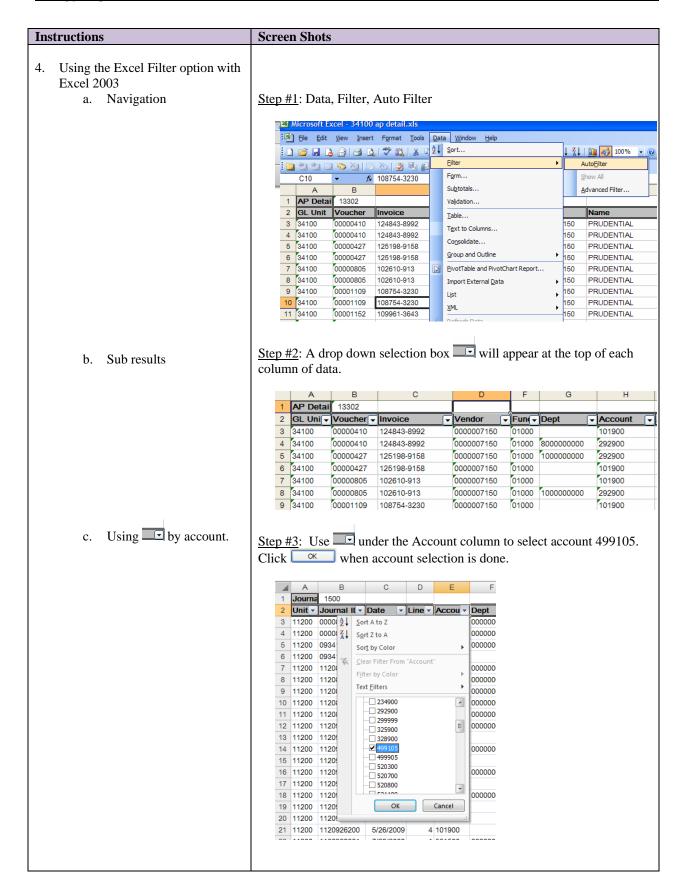

## Instructions

#### d. Results

**Note:** The data that was filtered out was not deleted. By observing the screen print, you can see that other lines have been "hidden" from the user's view.

Note: The information provided by NMS\_GL\_JOURNAL\_LINE query is the same information but in a different format than number item 3 above. By filtering the query, you have the exact line detail as it was posted to the Actuals Ledger. To summarize the data in the same format as above, simply prepare a pivot table of the filtered data using the steps, previously detailed in the Trial Balance section, for preparing a pivot table.

**Note:** As part of the filtering option, you are also able to sort the filtered data.

**Note:** The query used for this section was not for the same business unit as the example in numbered items 1-4 above.

e. Navigation to restore all lines of data.

**Note:** This restores all rows, but retains the filter drop down boxes.

f. Navigation to turn off AutoFilter.

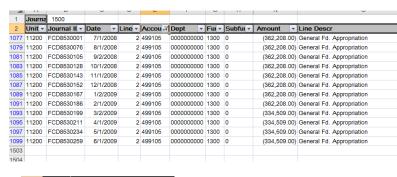

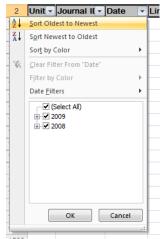

**Screen Shots** 

Step #4: Data, Filter, Show All

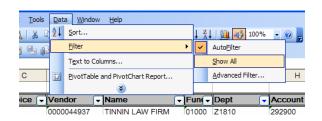

Step #5: Data, Filter, AutoFilter

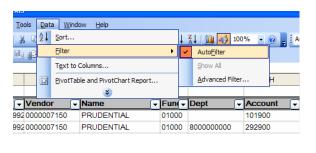

| Instructions                               | Screen Shots |          |          |             |            |            |       |            |
|--------------------------------------------|--------------|----------|----------|-------------|------------|------------|-------|------------|
| <b>Note:</b> The spreadsheet no longer has |              | Α        | В        | С           | D          | E          | F     | G          |
| the filter drop down boxes under each      | 1            | AP Detai | 13302    |             |            |            |       |            |
| =                                          | 2            | GL Unit  | Voucher  | Invoice     | Vendor     | Name       | Fund  | Dept       |
| heading.                                   | 3            | 34100    | 00000410 | 124843-8992 | 0000007150 | PRUDENTIAL | 01000 |            |
|                                            | 4            | 34100    | 00000410 | 124843-8992 | 0000007150 | PRUDENTIAL | 01000 | 8000000000 |
|                                            | 5            | 34100    | 00000427 | 125198-9158 | 0000007150 | PRUDENTIAL | 01000 | 1000000000 |
|                                            | 6            | 34100    | 00000427 | 125198-9158 | 0000007150 | PRUDENTIAL | 01000 |            |
|                                            |              |          |          |             |            |            |       |            |

# **Validate Deposits**

The Agency should validate that all deposits are properly recorded in the Actuals Ledger to the correct account. The deposits recorded in SHARE should be compared to source documents such as deposit slip, deposit log, etc. to ensure completeness. If your agency identifies a missing deposit, a deposit with budget checking errors, or an unposted DJ journal, contact the FCDSU Help Desk at FCDSU.help@state.nm.us.

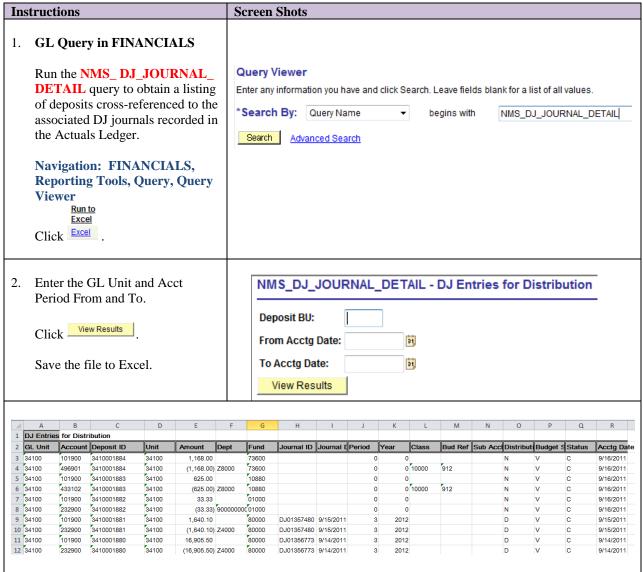

3. By sorting the data by "Journal ID" order, the agency can validate that STO completed each deposit as evidenced by the DJ journal entry. Use a pivot table to review and validate the revenue account associated with the deposit.

**Note:** The above analysis will supplement the GL queries documented in the Trial Balance section of this document. The GL queries provide the DJ journals that posted to Actuals Ledger. The query above provides the deposit detail for the DJ journals in the GL queries.

**Note:** When using separate queries together for an analysis, you will want to make sure that the data of the queries agrees with each other when possible. You may be required to do a quick reconciliation between queries and the trial balance before proceeding with your monthly verification of the trial balance.

Instructions Screen Shots

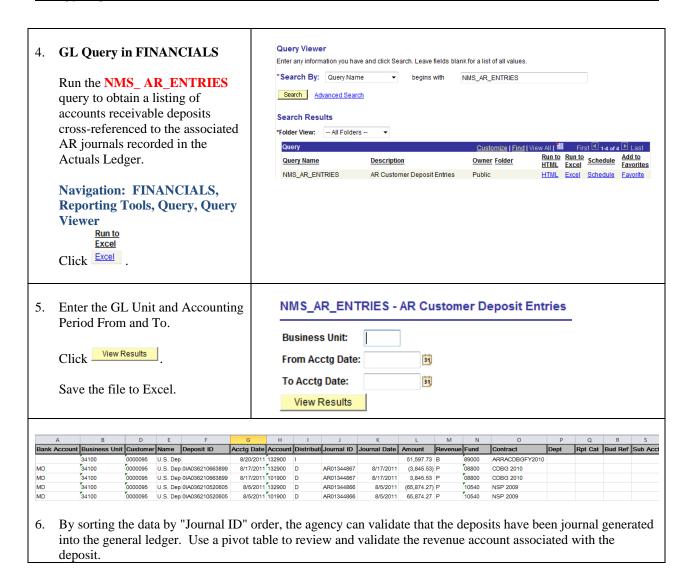

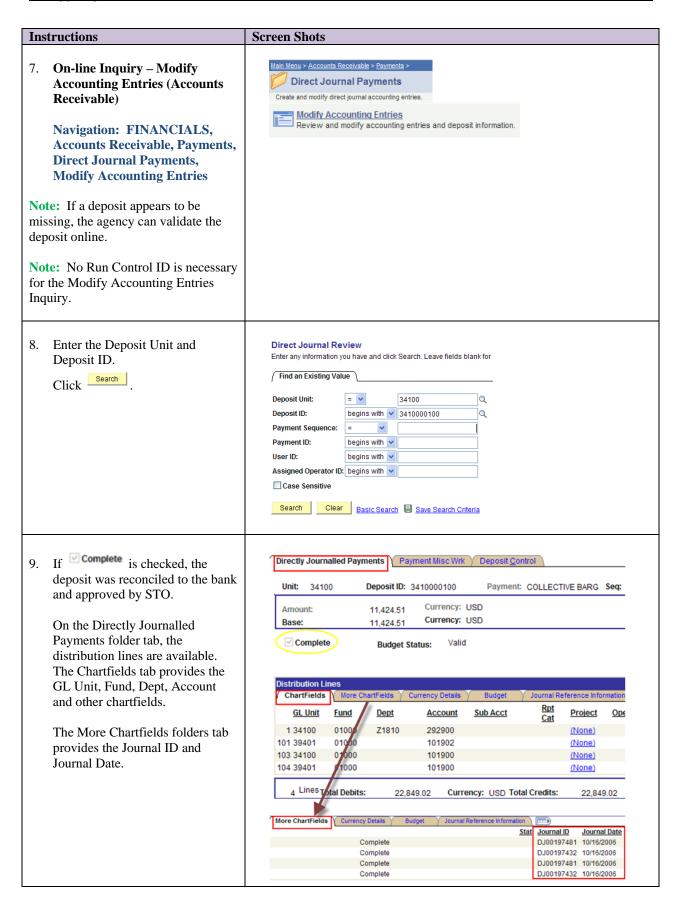

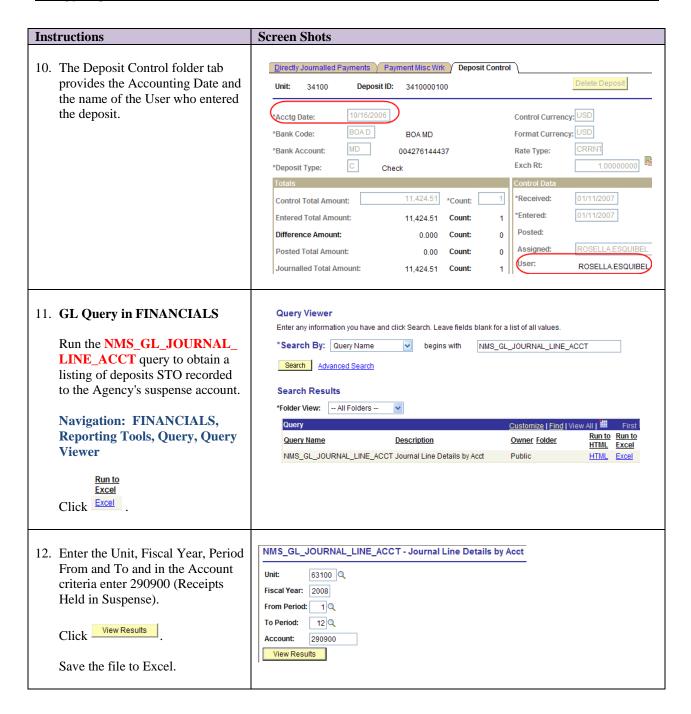

| Instructions                           | Scr  |
|----------------------------------------|------|
| 13. The query will return a list of DJ | Jour |

journal created to record deposits identified by STO as belonging to the agency. After researching, the agency must generate a journal entry (CFR source) to reclassify the deposit from Receipts Held in Suspense to the appropriate revenue account.

**Note:** The above analysis can be done with the two queries demonstrated in the Trial Balance section of this document. The Filter option in Excel can be used to obtain the same information above; however, it will be in a different layout. The Account column would be filtered by selecting only account 290900.

## **Screen Shots**

| Journal ID | Date      |
|------------|-----------|
| DJ00550181 | 1/26/2008 |
| DJ00568537 | 2/13/2008 |
| DJ00568538 | 2/14/2008 |
| DJ00572678 | 2/20/2008 |
| DJ00579532 | 2/28/2008 |
| DJ00580920 | 2/25/2008 |
| DJ00611630 | 4/4/2008  |
| DJ00617063 | 4/17/2008 |
| DJ00633479 | 5/7/2008  |
| DJ00641409 | 5/15/2008 |

# **Validate Expenditures**

The Agency should validate that all expenditures are properly recorded in the Actuals Ledger.

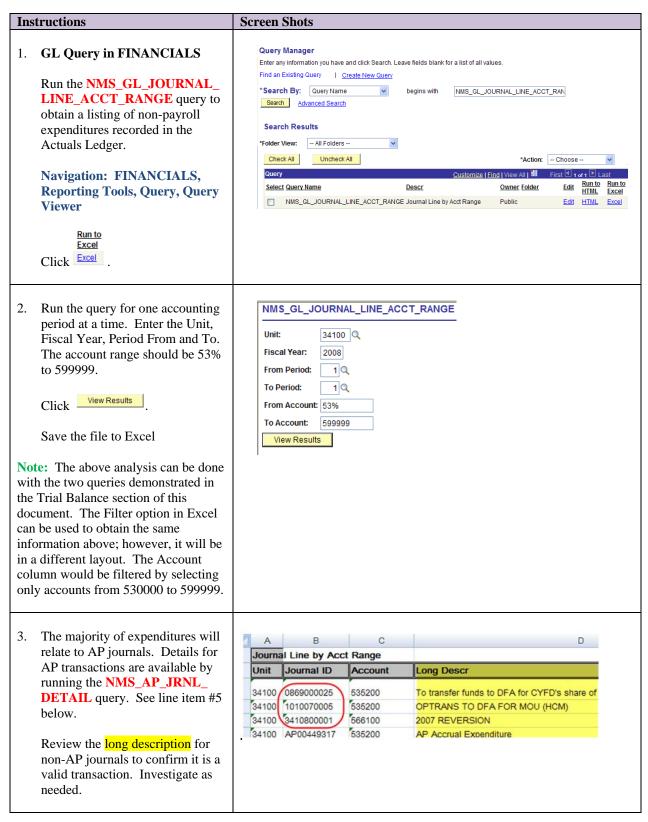

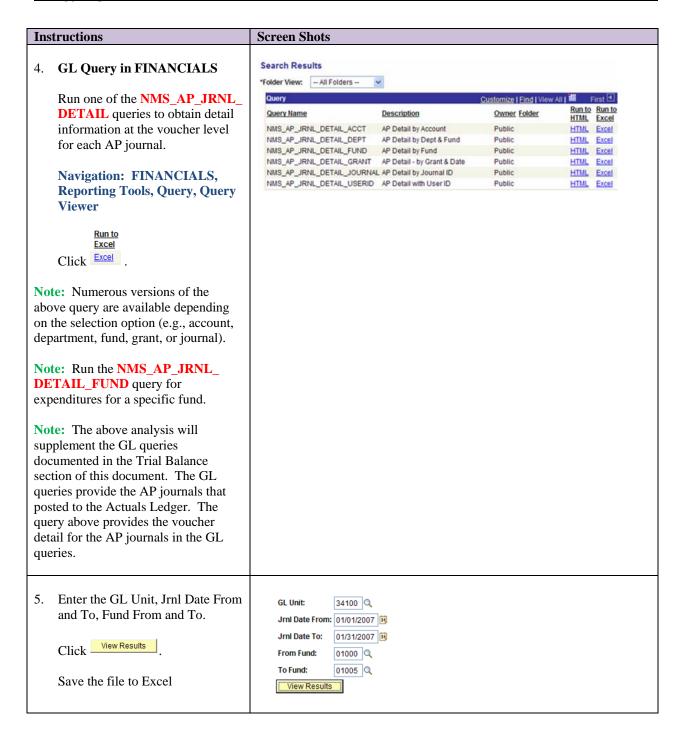

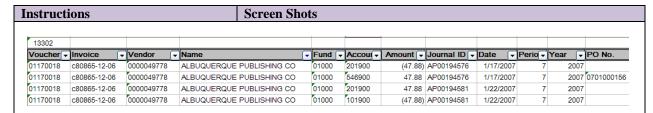

6. Use the Sort, Filter, or PivotTable features in Excel to evaluate expenditures by Voucher, Invoice Number, Vendor Name, Fund, Journal ID, or Account.

Note: Summarizing the data using a pivot table is best. Placement of the data fields should be as follows:

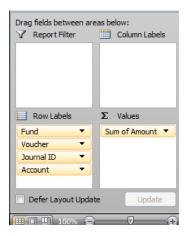

This will summarize the data by voucher. You can review each voucher to make sure that the invoice was accrued and subsequently relieved (cash paid). If there are vouchers with balances, then the agency should do further research on those specific vouchers using the tools described beginning with numbered item #8 below.

**Note:** When reconciling the AP query to any of the **NMS\_GL\_JOURNAL\_LINE** queries, you will need to include the prior period's ending balance. The AP query requests information by accounting date, not accounting period, therefore, period 0 will never be included in the AP query's results. This also holds true if using this query for the monthly verification. The query results only gather information that fits the specific date criteria requested.

7. All debits and credits related to the voucher are included in the query results.

| Accour | Amount <b>▼</b> | Journal ID 🔻 | Date <b>▼</b> |
|--------|-----------------|--------------|---------------|
| 201900 | (47.88)         | AP00194576   | 1/17/2007     |
| 546900 | 47.88           | AP00194576   | 1/17/2007     |
| 201900 | 47.88           | AP00194581   | 1/22/2007     |
| 101900 | (47.88)         | AP00194581   | 1/22/2007     |
|        |                 |              |               |

AP00194576 on Jan. 17<sup>th</sup> is to accrue the voucher:

546900 expenditure DR \$47.88 201900 accounts payable CR <47.88>

AP00194581 on Jan. 22<sup>nd</sup> is to record the payment via warrant:

201900 accounts payable DR \$47.88 101900 cash CR <47.88>

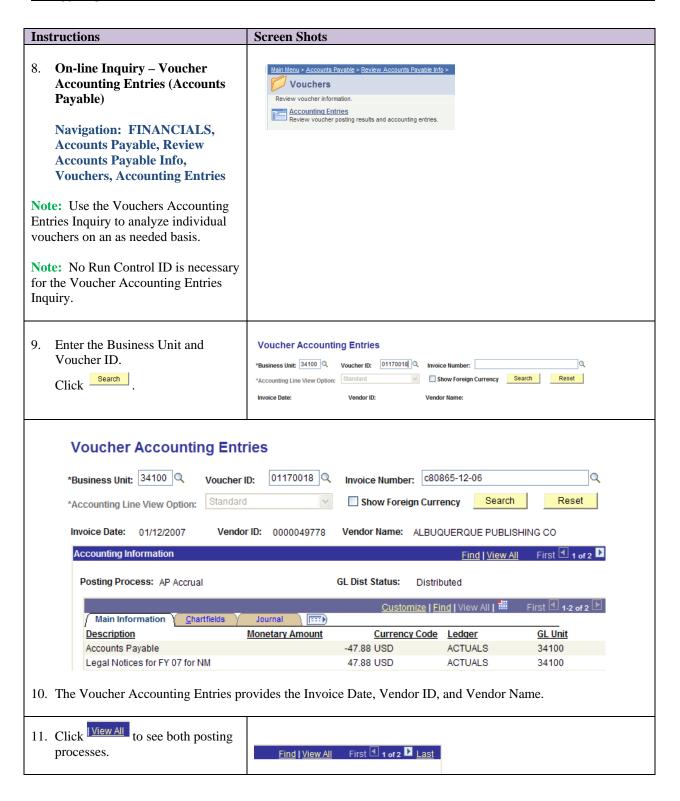

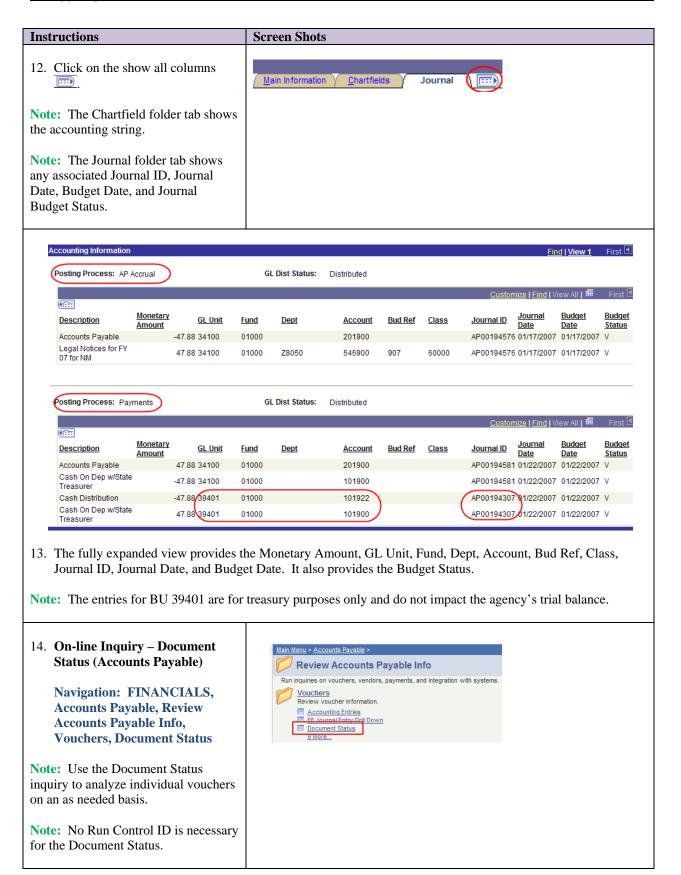

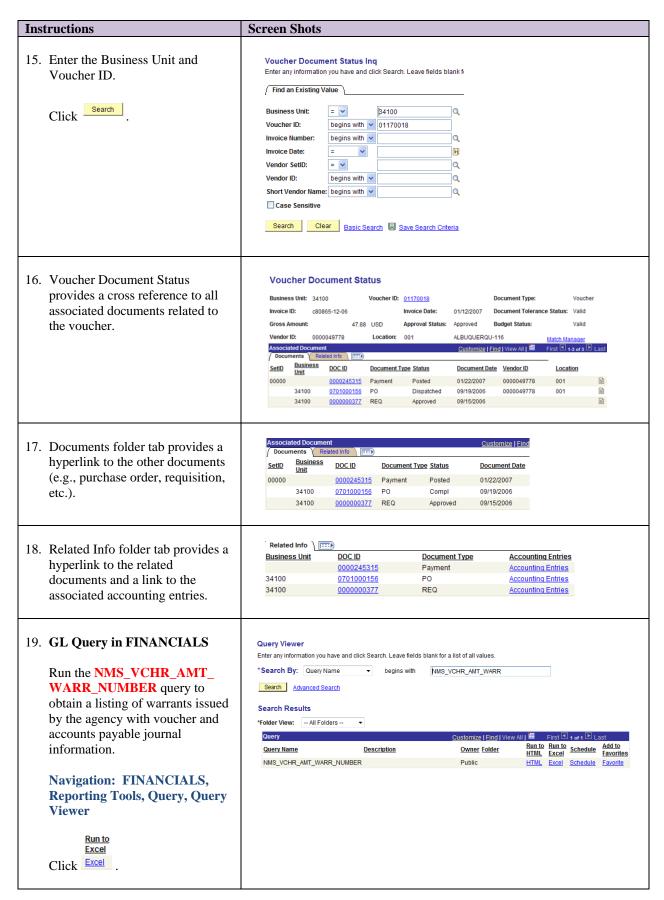

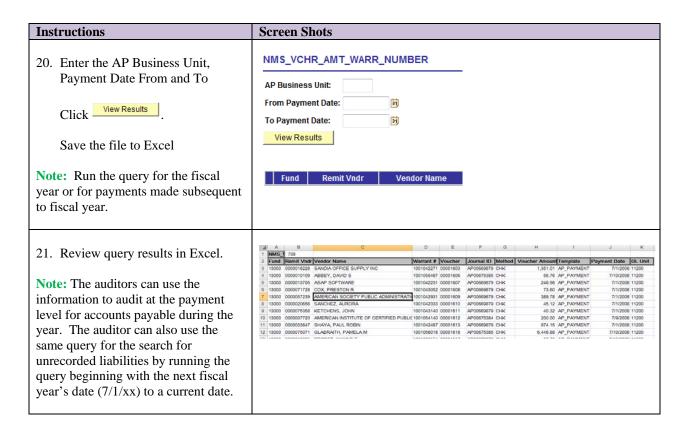

## **Review Outstanding Warrants**

The Agency should review outstanding warrants issued to vendors on a monthly basis. For warrants that are outstanding for more then 90 days, contact the vendor to get an updated status of when their payment will be deposited. If needed properly cancel the warrant and re-issue.

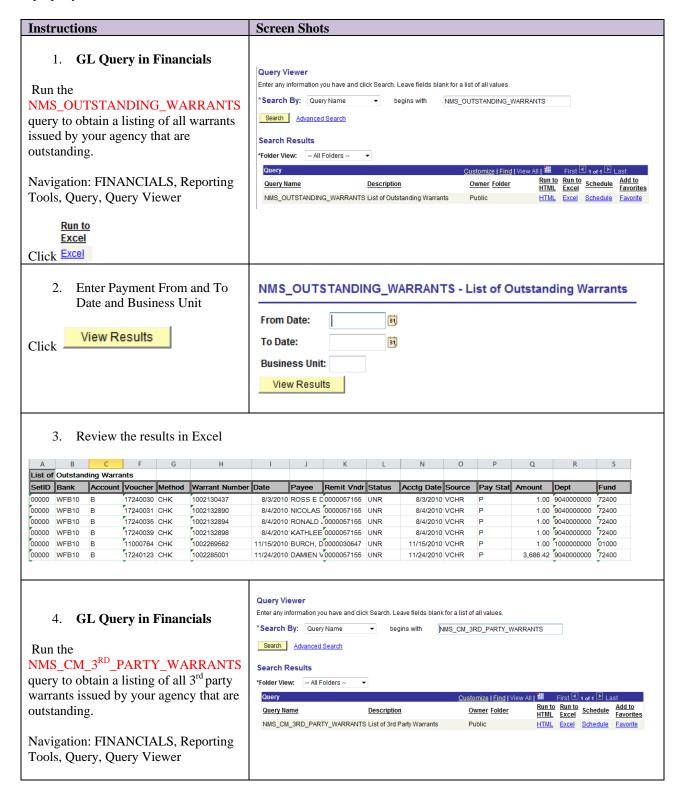

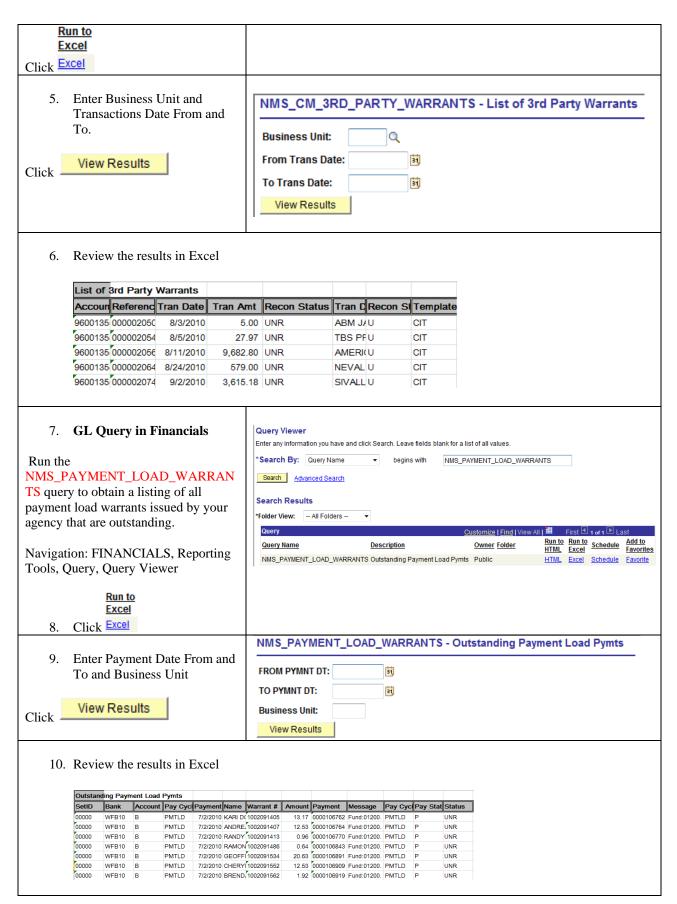

Page 44 of 83

34100 92400

34100 69000

34100

0852900006

0869000025

0869000025

## **Validate Operating Transfers**

The Agency should validate that all operating transfers are properly recorded in the Actuals Ledger. If your agency identifies a missing operating transfer, record the appropriate receivable (due from) or payable (due to) utilizing a journal entry. The agency must coordinate the recording of the due to/due from with the paying or receiving agency.

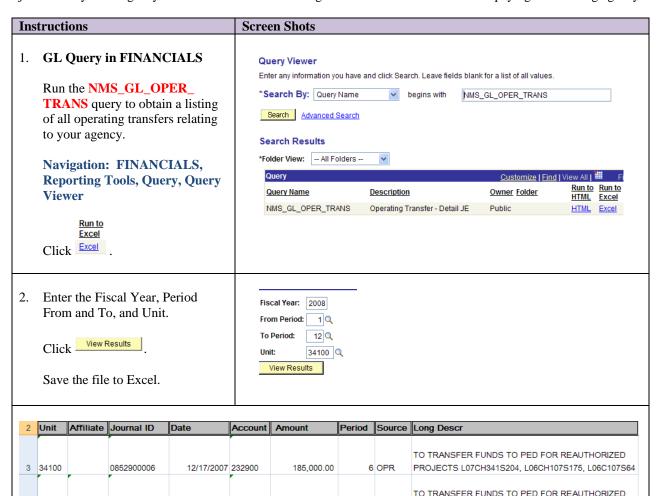

3. The query provides details of operating transfers in and out. The Long Descr column provides the journal entry description.

(185,000.00)

123,500.00

(123,500.00)

6 OPR

4 OPR

4 OPR

PROJECTS L07CH341S204, L06CH107S175, L06C107S64
To transfer funds to DFA for CYFD's share of PreK

To transfer funds to DFA for CYFD's share of PreK

evaluation expenses per MOU.

evaluation expenses per MOU.

Example: Journal ID 0852900006, BU 34100 paid BU 92400 \$185,000 Journal ID 0869000025, BU 69000 paid BU 34100 \$123,500

12/17/2007 101900

10/12/2007 101900

10/12/2007 535200

**Note:** The above analysis can be done with the two queries demonstrated in the Trial Balance section of this document. The Filter option in Excel can be used to obtain the same information above; however, it will be in a different layout. The Journal Source column would be filtered by selecting only the OPR source data. Both GL queries should provide the Business Unit and Fund Affiliate.

**Note:** You may find monthly allotments that were posted using an OPR source. To obtain a complete listing of allotments, you may need to combine the OPR source transactions with the ALT source transactions for a complete listing of all allotments for the year.

#### **Instructions Screen Shots** 4. On-line Inquiry –Journals (General Ledger) **Review Financial Information** Run inquiries on journals, ledgers, or accounting entries. **Navigation: FINANCIALS,** Journals eview journal information for specified periods in a fiscal year. General Ledger, Review **Financial Information, Journals** Note: Journals Inquiry can also be used to search for operating transfer journals. 5. If this is the first time that you are **Journals** Enter any information you have and click Search. reviewing the Journals Inquiry, click on the "Add a New Value" Find an Existing Value Add a New Value folder tab to add a Run Control Inquiry Name: begins with v If you have an existing Run Search Clear Basic Search 🗏 Sa Control ID, click Search and Search Results select the appropriate inquiry View All First ◀ 1-3 of 3 ▶ Last name. <u>Inquiry Name</u> <u>INQUIRY</u> **Note:** If you only have one Run LEDGER Control ID for the inquiry, Journals LEDGER INQ Inquiry Ledger Criteria will be displayed immediately. You will not need to choose a Run Control ID. **Note:** You may not need to create a Run Control ID every time a Run Control ID is required, try to use an established Run Control ID before creating a new one. Also, when creating a new Run Control ID, try to name the Run Control ID the same as the task you are attempting to access (i.e. TB\_by\_Fund\_Account). This will eliminate any unnecessary Run Control IDs. Currently, Run Control IDs cannot be deleted.

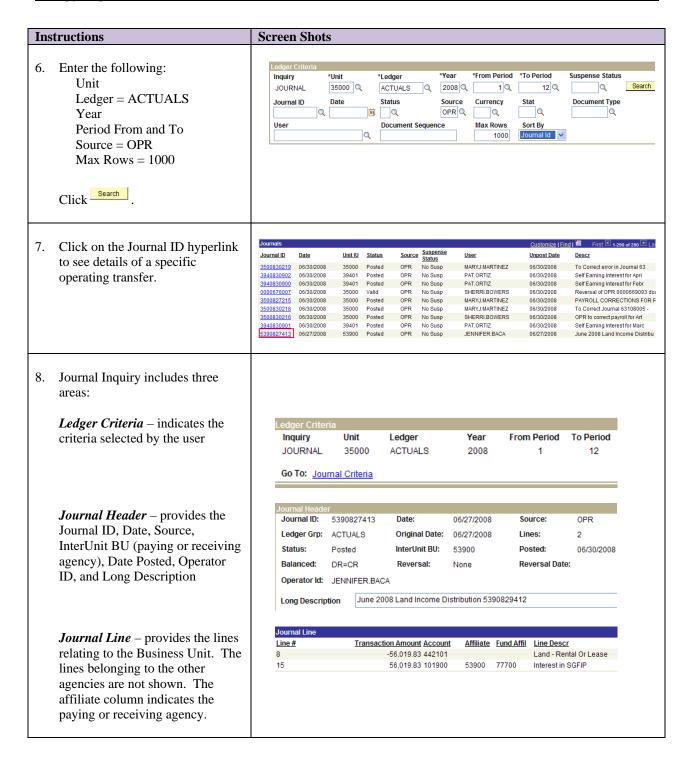

#### PAYROLL POSTING PROCESS

(See HR 9.3 in MAPS)

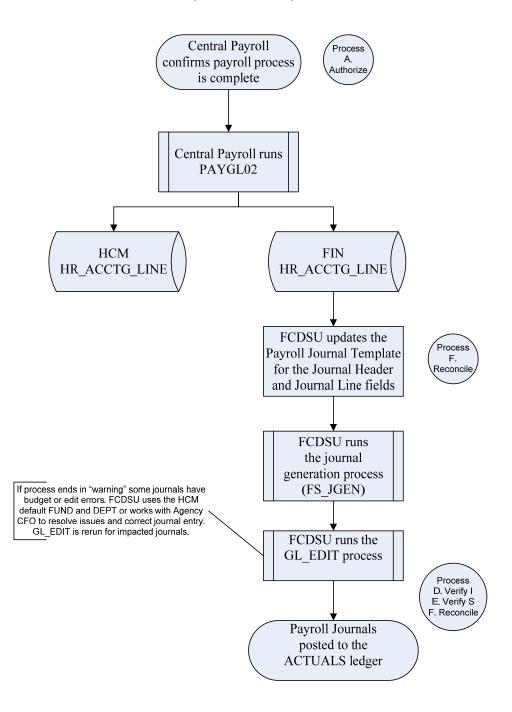

### **Payroll Journal Entries**

#### **AGENCY**

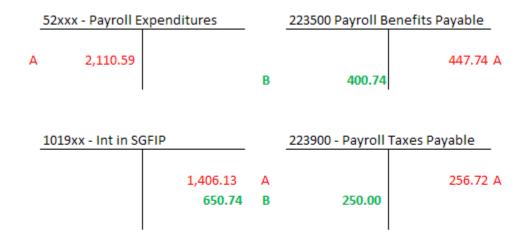

#### DFA - 34102

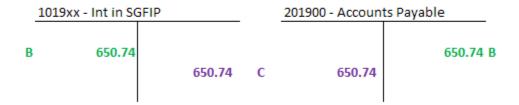

- A Record payroll paid via warrant or direct deposit to employee
- B Record voucher for 3rd Party Payroll distributions
- C Issue warrant to 3rd Party Payroll vendors (benefits, unions, PERA, child support, etc.)

Remaining balances in 223500 and 223900 are due to timing differences in recording Earned Income Credits, Garnishments, Child Support Direct Deposits and credits for refunds and cancelled checks

## Validate Payroll Entries

The Agency should validate payroll data to determine if payroll journals are complete and properly recorded in the Actuals Ledger.

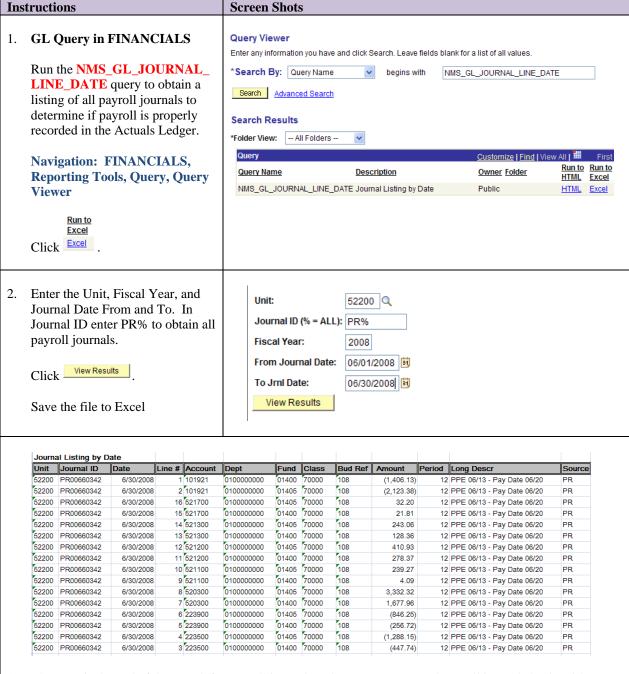

3. The Date is the end of the month for payroll journals. The system generated payroll journals begin with PR and have a journal source of PR. The Long Descr provides the pay period end date and the pay date.

**Note:** The above analysis can be done with the two queries demonstrated in the Trial Balance section of this document. The Filter option in Excel can be used to obtain the same information above; however, it will be in a different layout. The Source column would be filtered by selecting only the PR journal source data.

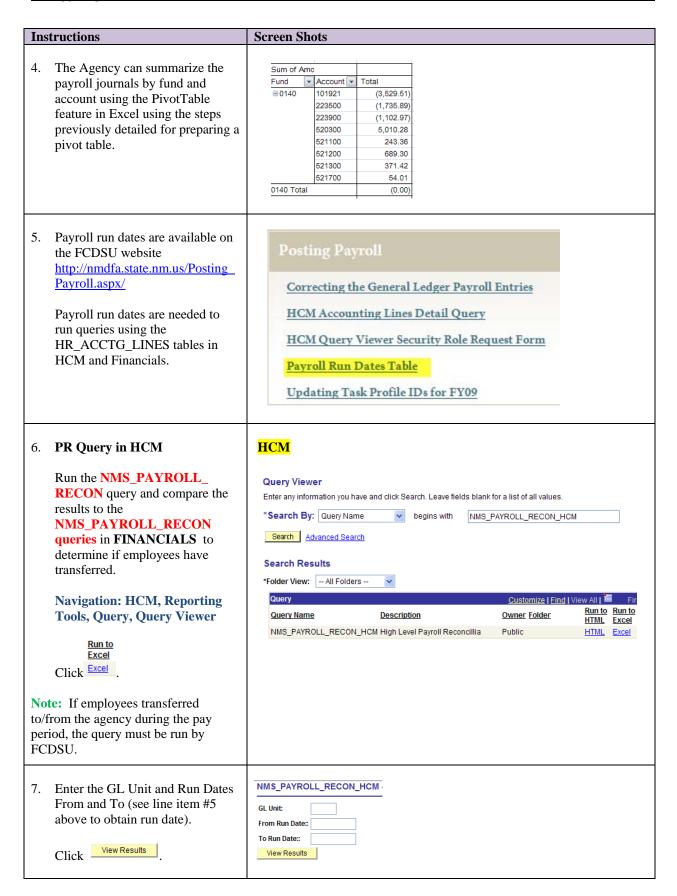

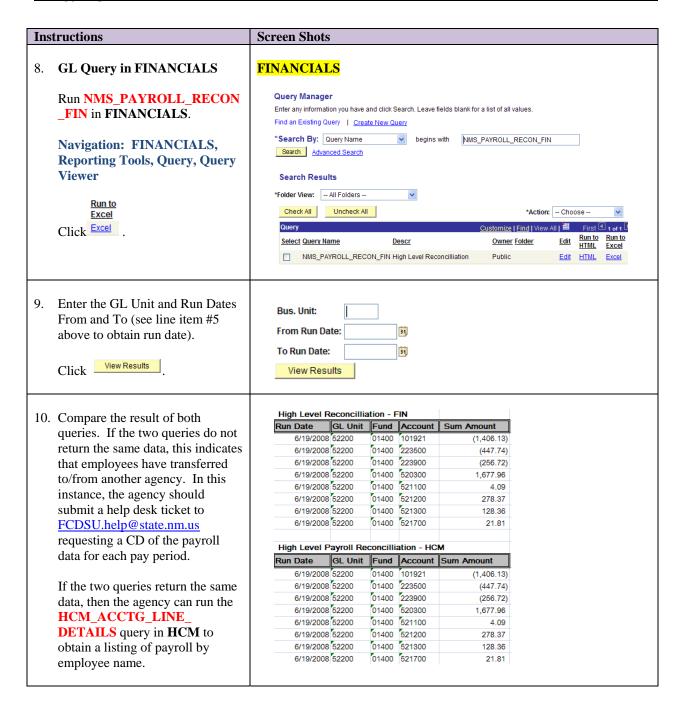

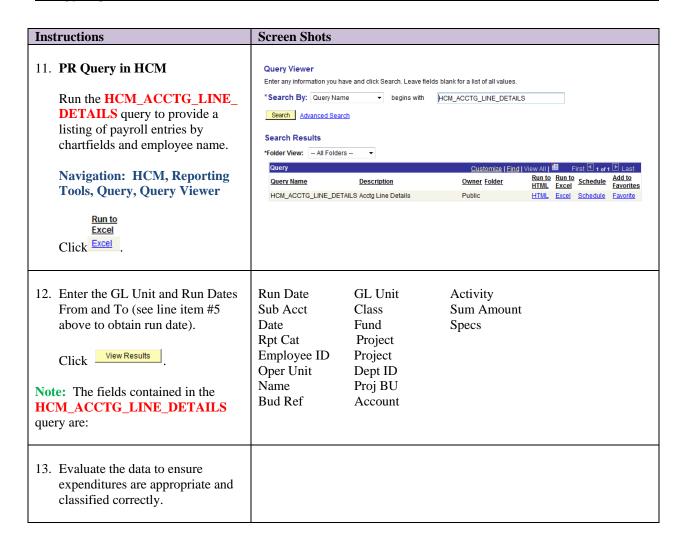

## Validate Payroll Expenditures & Payroll Liabilities

The Agency should prepare a summary of payroll expenditures and liabilities to ensure that both payroll expenditures and liability payments are recorded to the correct fund(s).

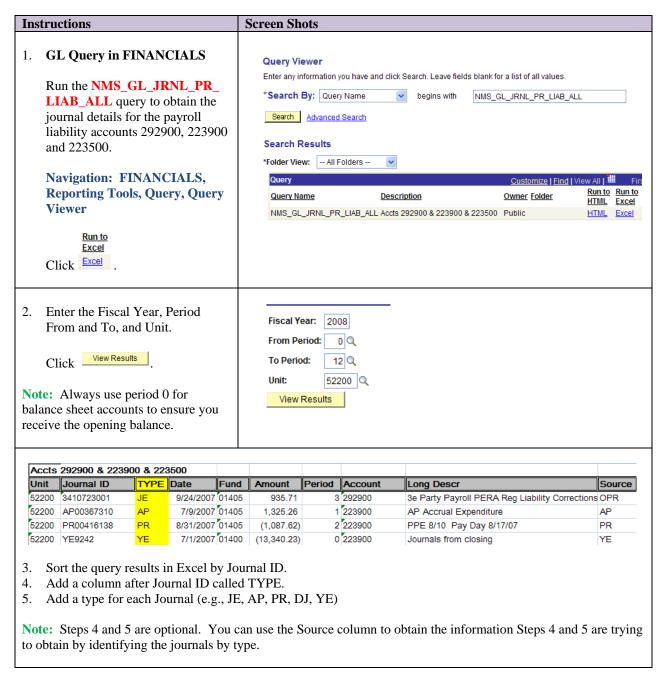

#### **Instructions Screen Shots** Fund ▼ TYPE ▼ 223500 6. Run a pivot table to summarize 223900 292900 □01400 ΑP 24,456.69 36,070.61 13,481.87 balances by Fund, Account, and JΕ 2,807.13 Type/Source. PR (24,456.69) (32,559.98) (11,776.29) YΕ (4,509.66) (3,510.63)Enter the results on the Payroll 01400 Total 0.00 (0.00) 3.05 **Expenditures and Liabilities** Reconciliation worksheet (see Attachment) **Note:** The above analysis can be done with the two queries demonstrated in the Trial Balance section of this document. The Filter option in Excel can be used to obtain the same information above; however, it will be in a different layout. The Account column would be filtered by selecting only accounts from 223500, 223900, 292900, and 226900 (at year-end). 7. GL Query in FINANCIALS **Query Viewer** Enter any information you have and click Search. Leave fields blank for a list of all values. \*Search By: Query Name Run the NMS\_PAYROLL\_ begins with NMS\_PAYROLL\_RECON\_ACCTG\_LINES **RECON\_ACCTG\_LINES** query Search Advanced Search to obtain a listing of the Search Results HR\_ACCTG\_LINES summary by \*Folder View: -- All Folders -run date. Query Query Name Description **Navigation: FINANCIALS,** NMS\_PAYROLL\_RECON\_ACCTG\_LINES HR\_ACCTG\_LINES SUMMARY Reporting Tools, Query, Query Viewer Run to **Excel** Click Excel Enter the Business Unit and Run Bus. Unit: Date From and To. To Run Date: View Results View Results Click -Note: Payroll run dates are available on the FCDSU website http://nmdfa.state.nm.us/Posting Payr oll.aspx/ 9. The query will provide Run Date, GL Unit, Fund, Account, and Amount.

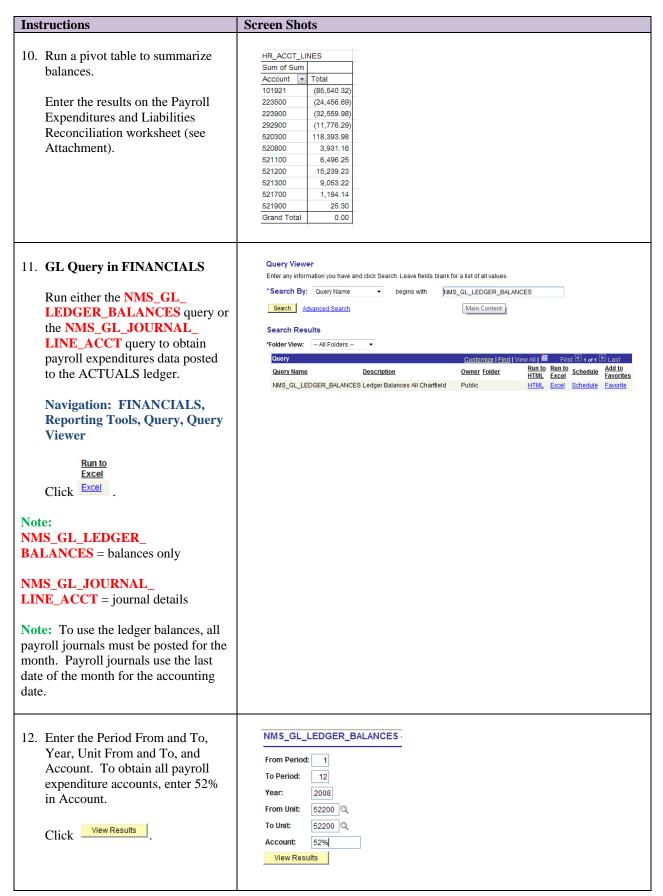

Page 56 of 83

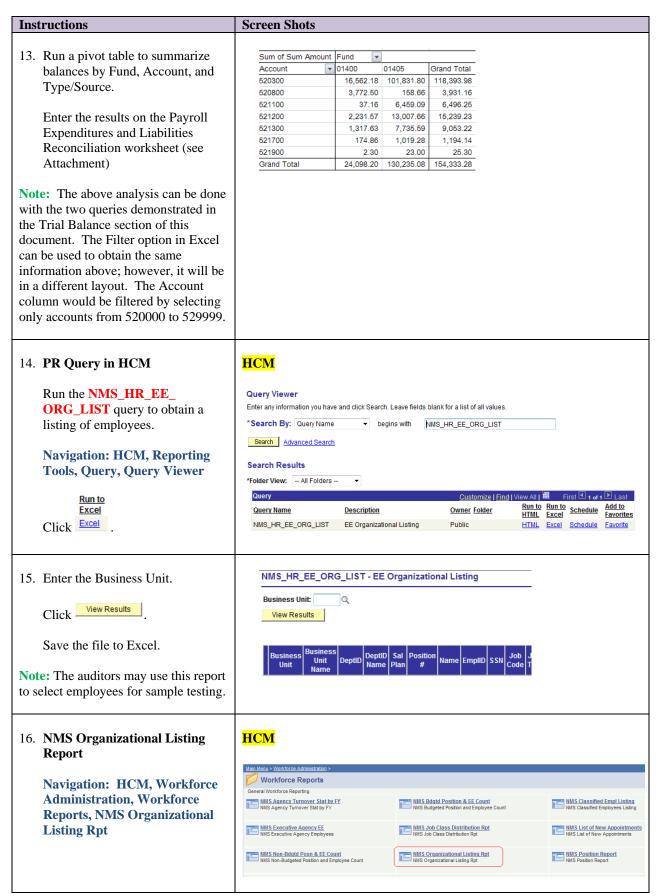

Page 57 of 83

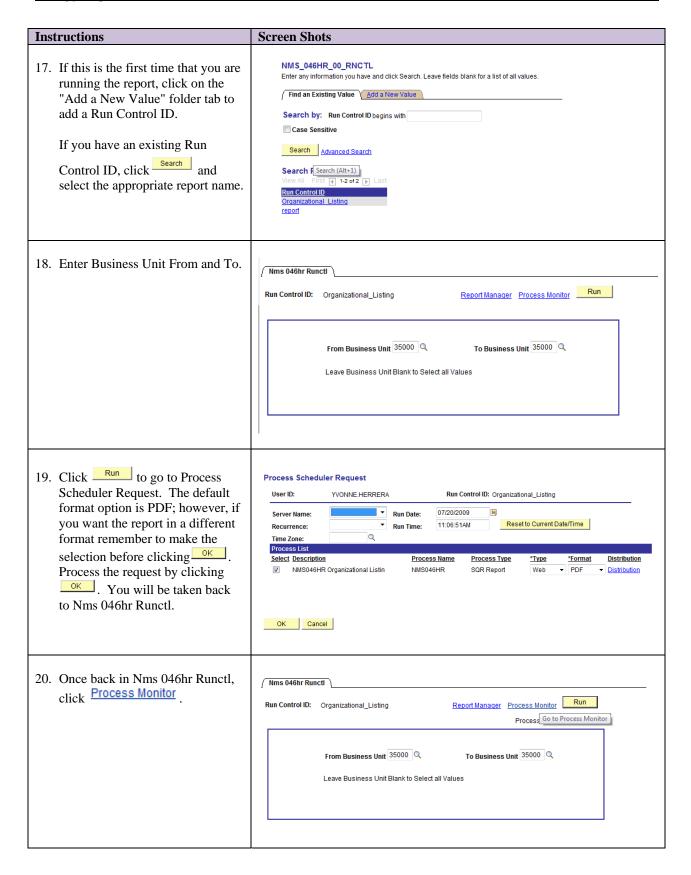

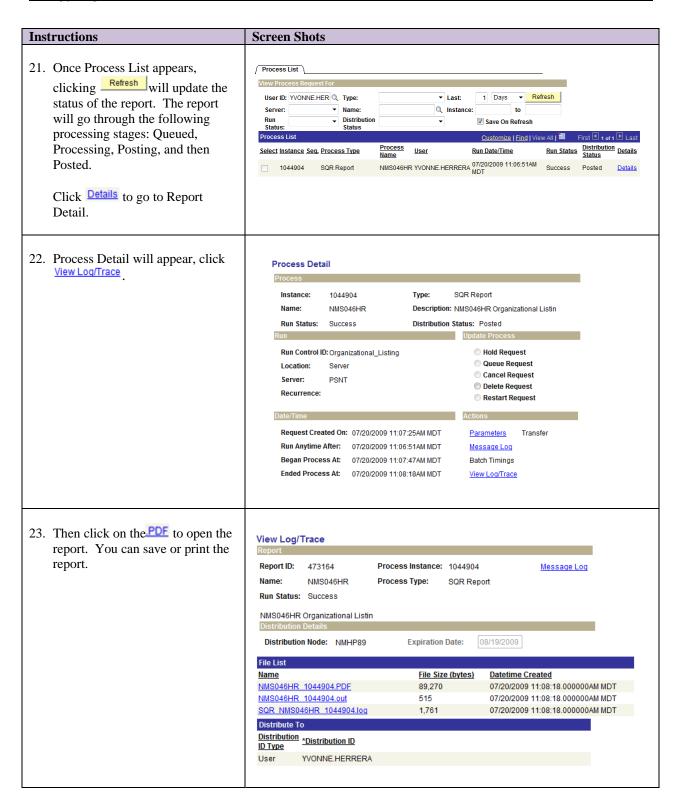

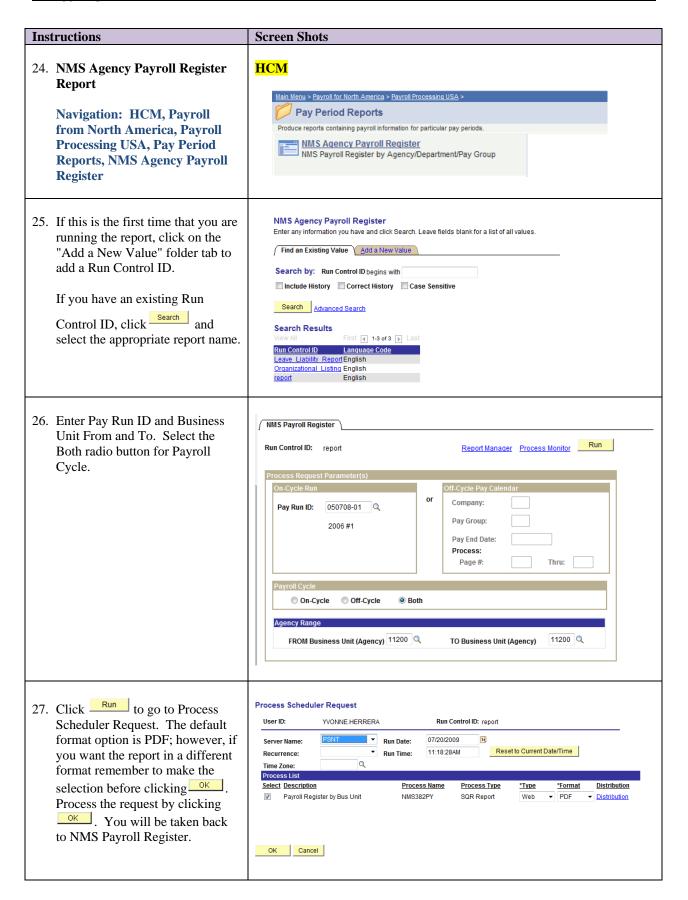

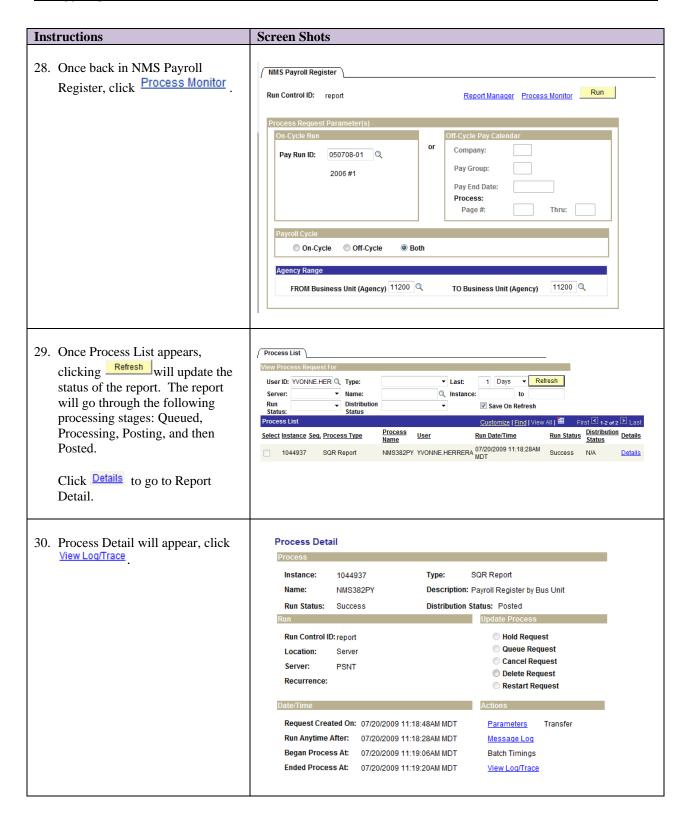

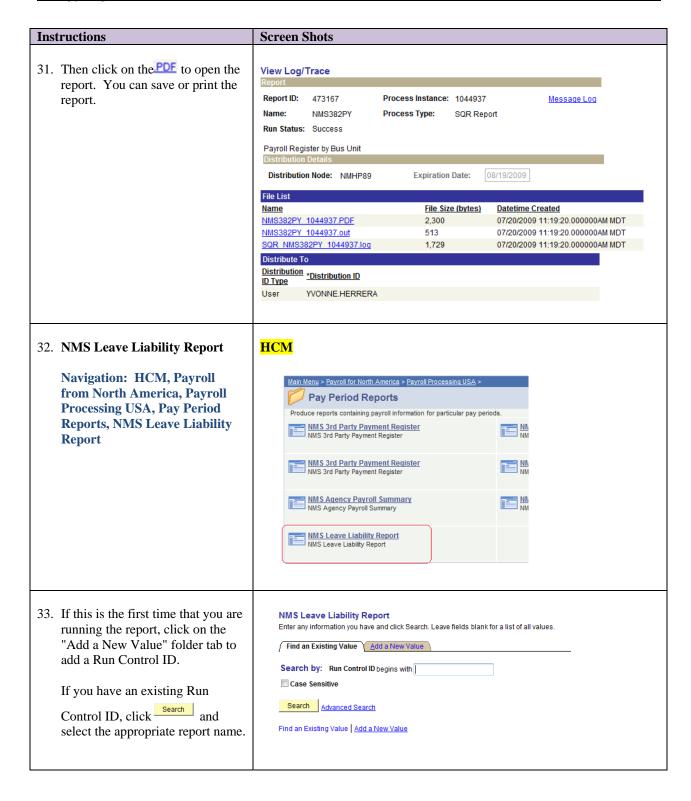

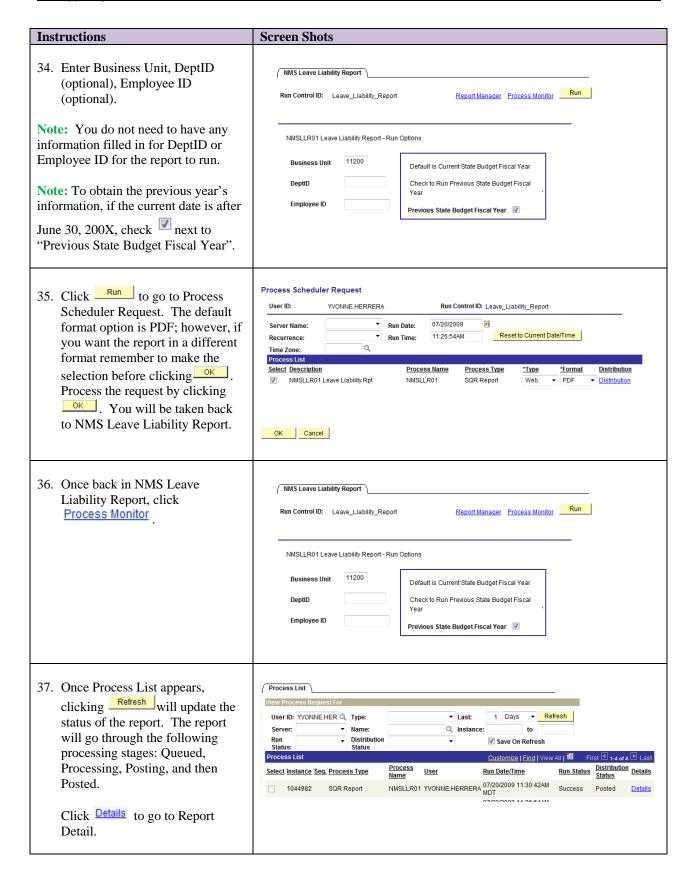

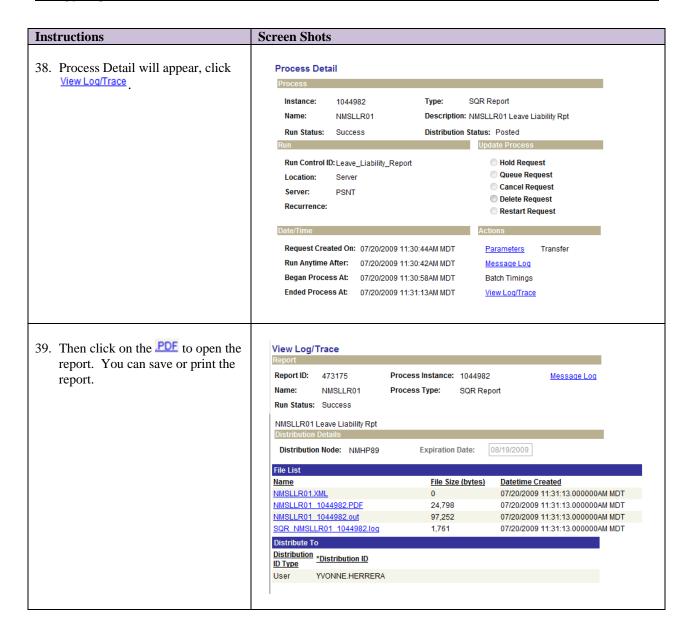

## **Unposted Journal Entries**

The agency should validate that all of the journals were posted for the month. This would include all system generated journals and journal entries initiated by the agency. If your agency identifies a problem with any journal entry, contact the FCDSU Help Desk at FCDSU.help@state.nm.us.

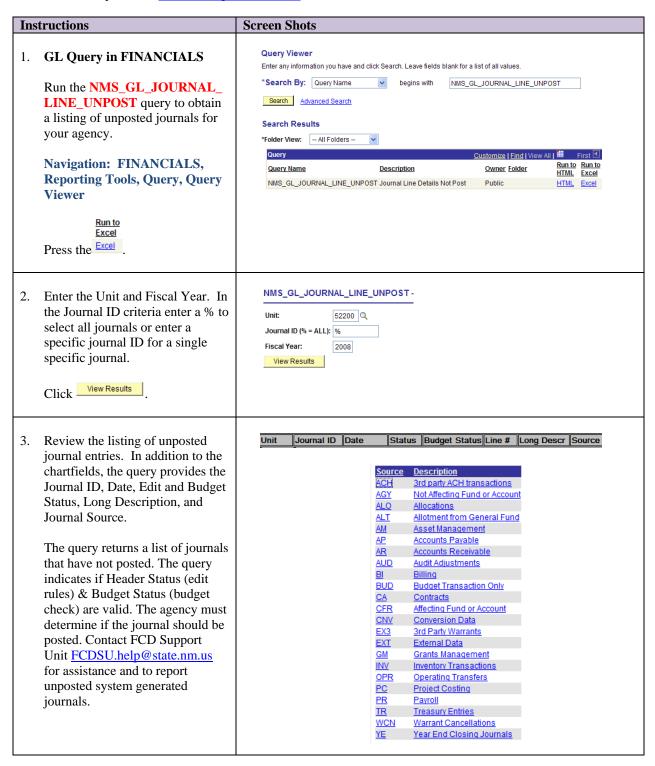

| Instructions                                                                                                 | Screen Shots                                                                                     |
|----------------------------------------------------------------------------------------------------|--------------------------------------------------------------------------------------------------|
| 4. Transactions originally recorded in modules in SHARE are summarized before posting to the Actuals ledger. | Journal Types Generated by Other Modules (System Generated, non-approved)  AP – Accounts payable |
| Example:                                                                                                    | ➤ AR – accounts receivable revenue or receipts                                                   |
| 3 vouchers entered into AP for \$300<br>2 warrants issued from AP for \$200                                  | DJ – misc. cash receipts                                                                         |
| 10 deposits entered into AR totaling \$1,000                                                                 | ➤ PR – payroll                                                                                   |
| Details for the above 15 individual transactions are available in AP and AR.                                 | ➤ BI – billing through A/R                                                                       |
| Journal generation creates three journal entries that posted to the ACTUALS ledger as follows:               |                                                                                                  |
| AP0123456 \$300 dr 53xxxx<br>\$300 cr 201900                                                                 |                                                                                                  |
| AP0123457 \$200 dr 201900<br>\$200 cr 101900                                                                 |                                                                                                  |
| DJ0327462 \$1,000 dr 101900<br>\$1,000 cr 49xxxx                                                             |                                                                                                  |

### **Other Journal Entries**

The agency should review any journal entries in the Actuals Ledger not covered in the validation of Allotments, Deposits, Expenditures, Operating Transfers, Payroll Expenditures, or Payroll Liabilities.

Use the long description on the journal entry to help determine the origin and purpose of the journals. If necessary, review journal online or review physical backup documentation to validate the necessity and accuracy of the journal entry.

#### **GL DETAIL QUERIES**

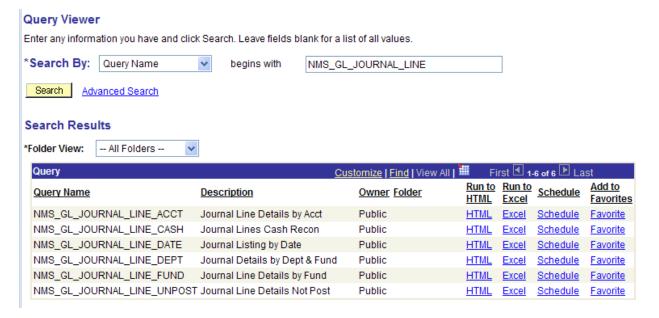

# **Budgets**

The agency should monitor their budget using reports or the on-line budget overview for correctness and completeness.

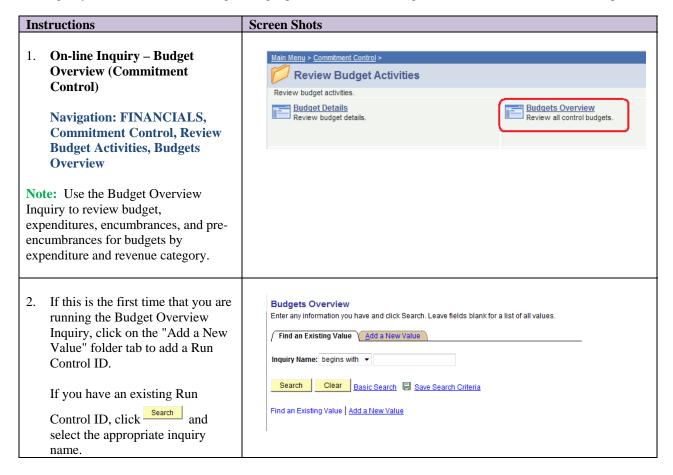

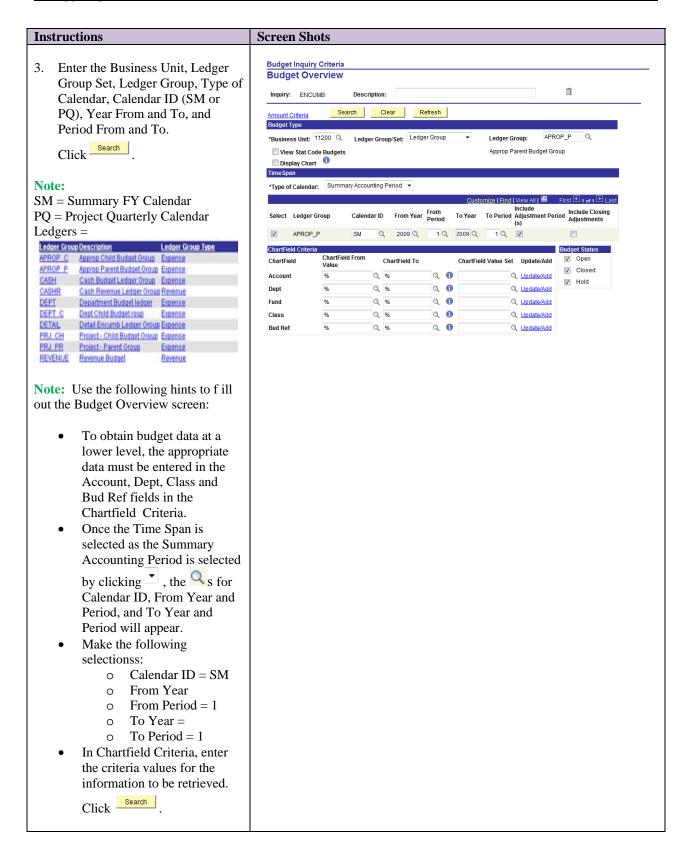

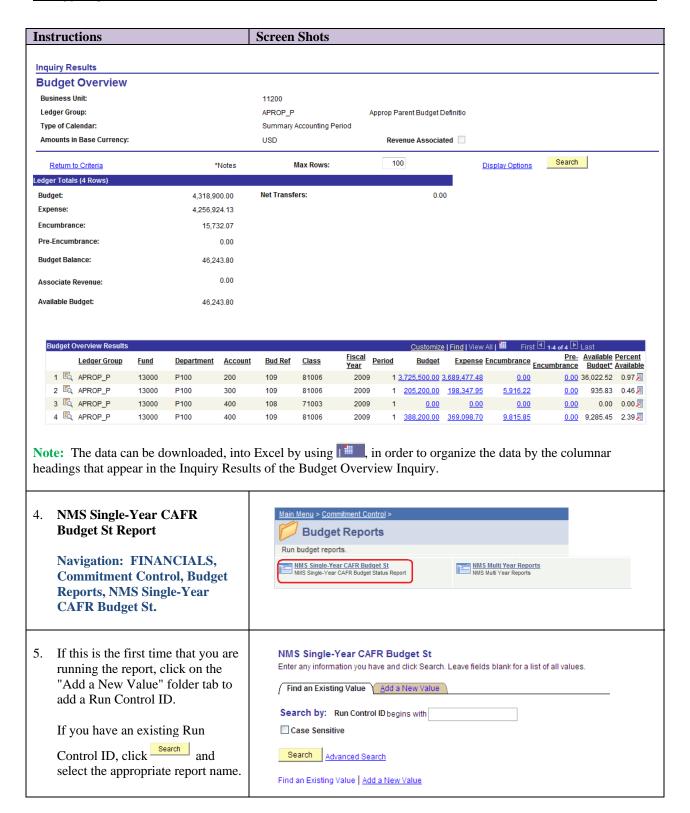

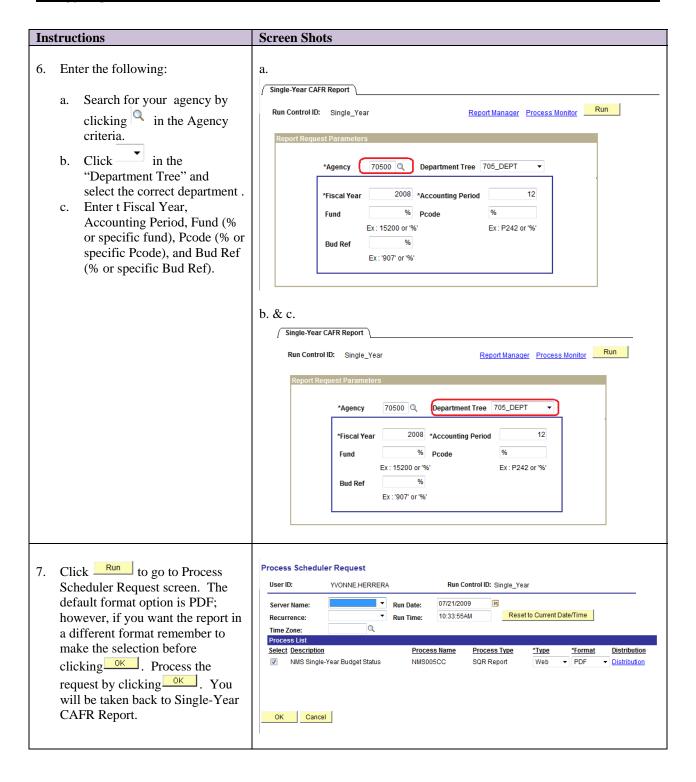

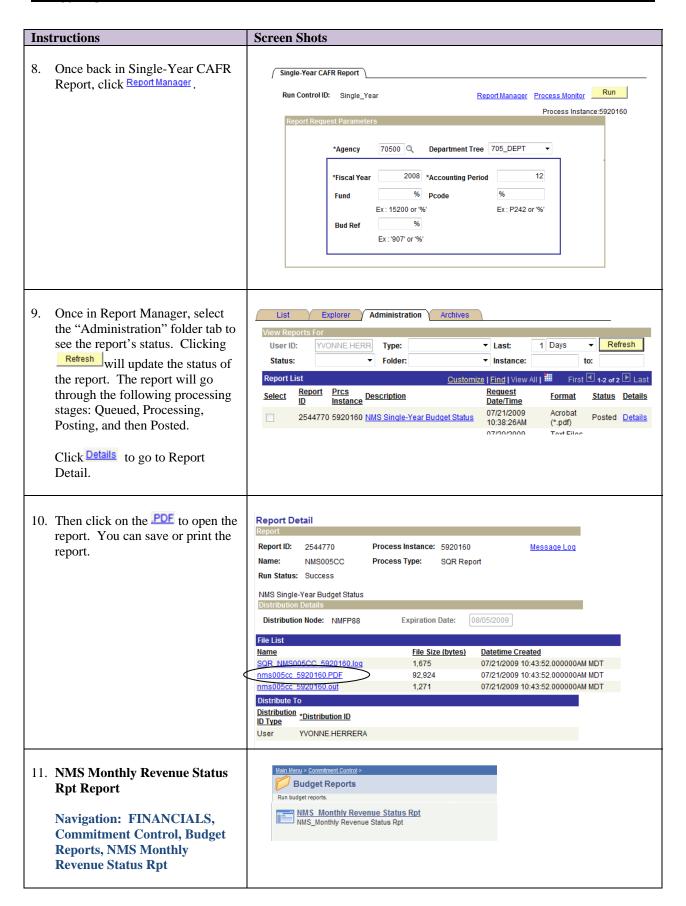

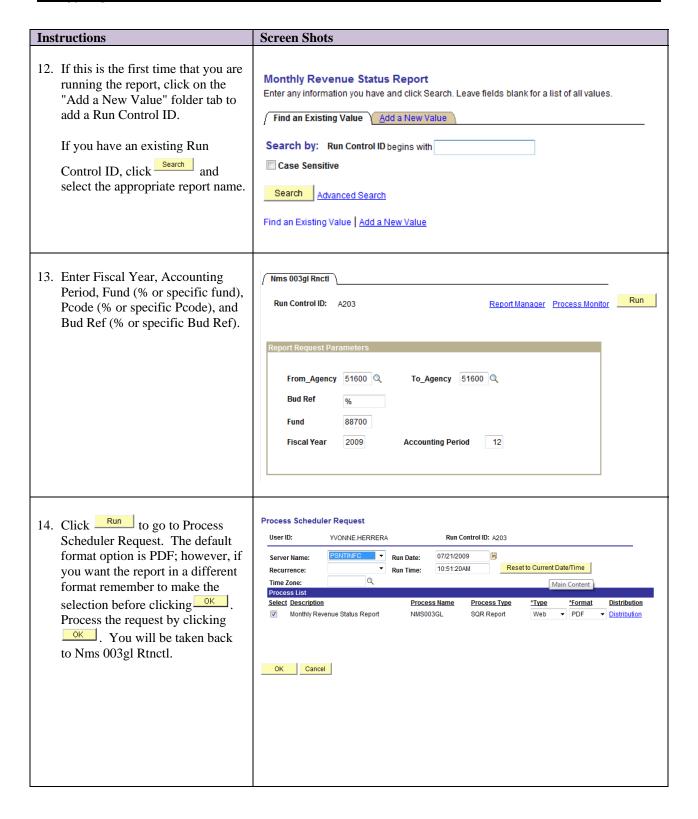

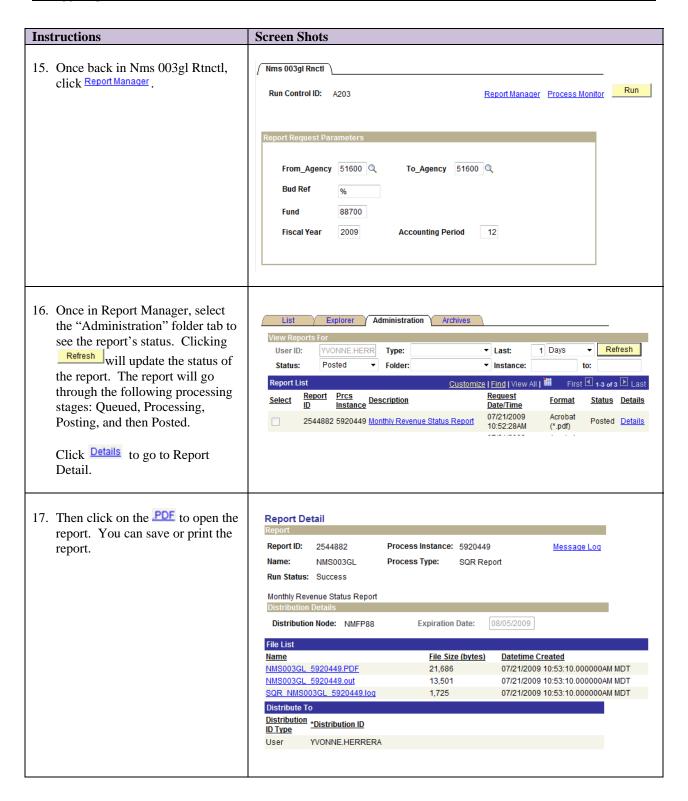

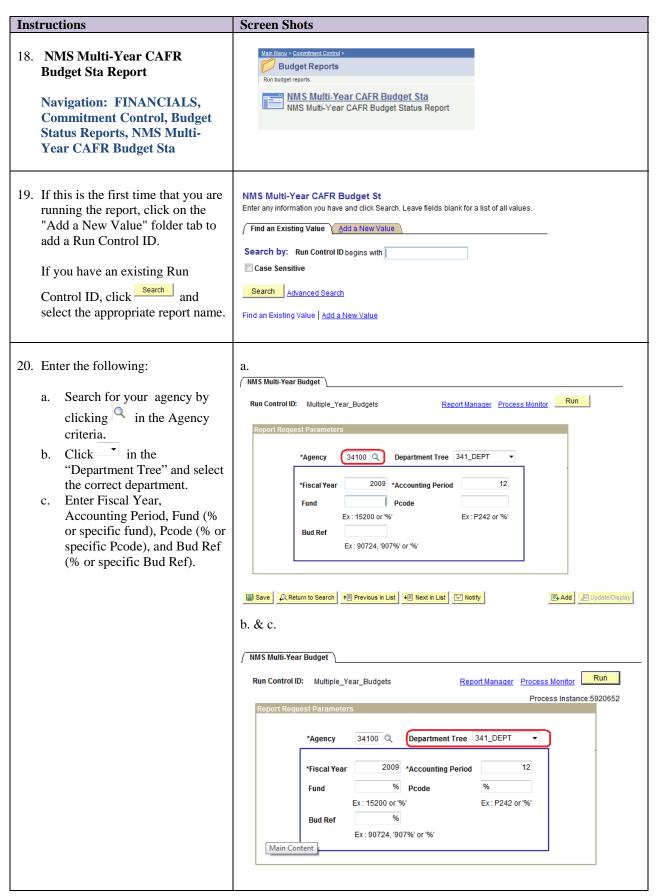

Page 75 of 83

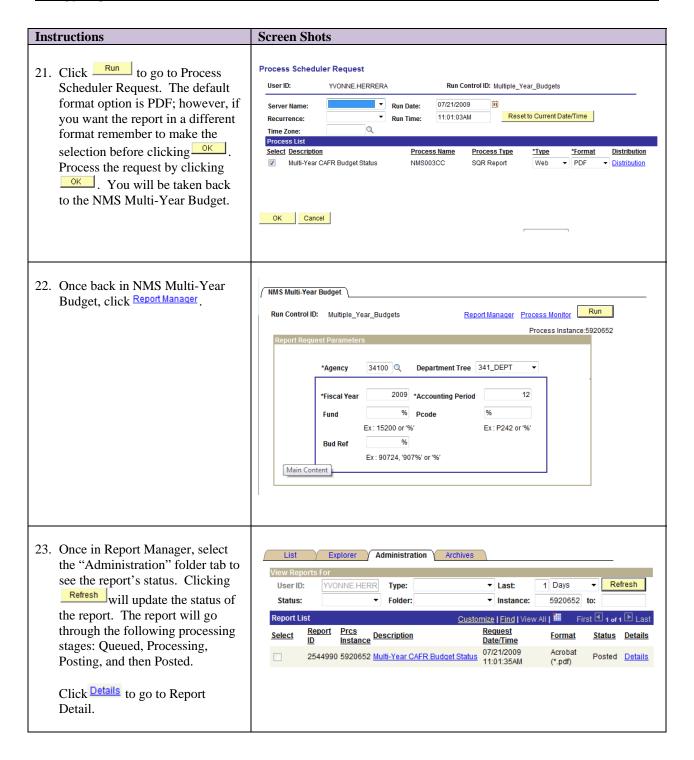

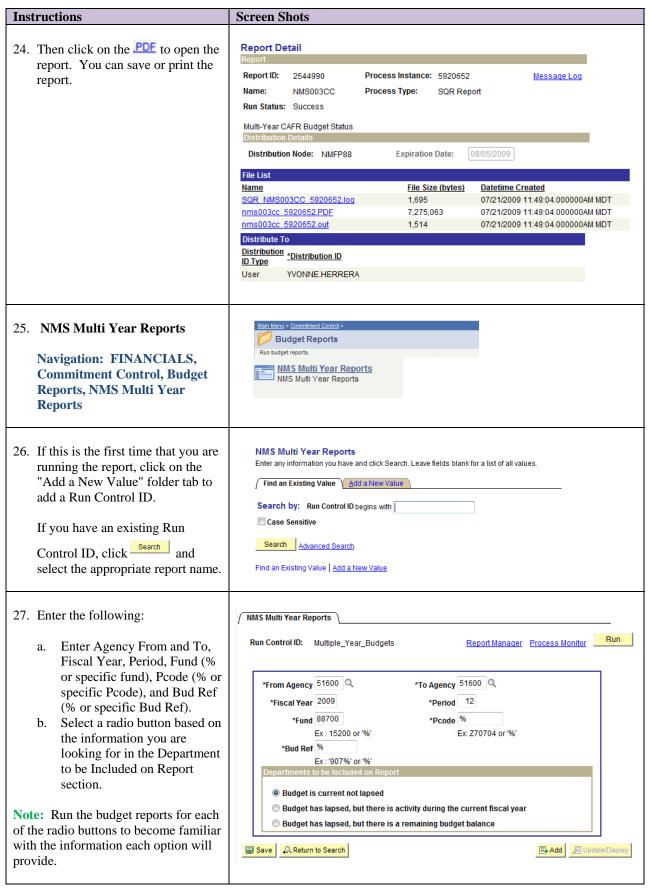

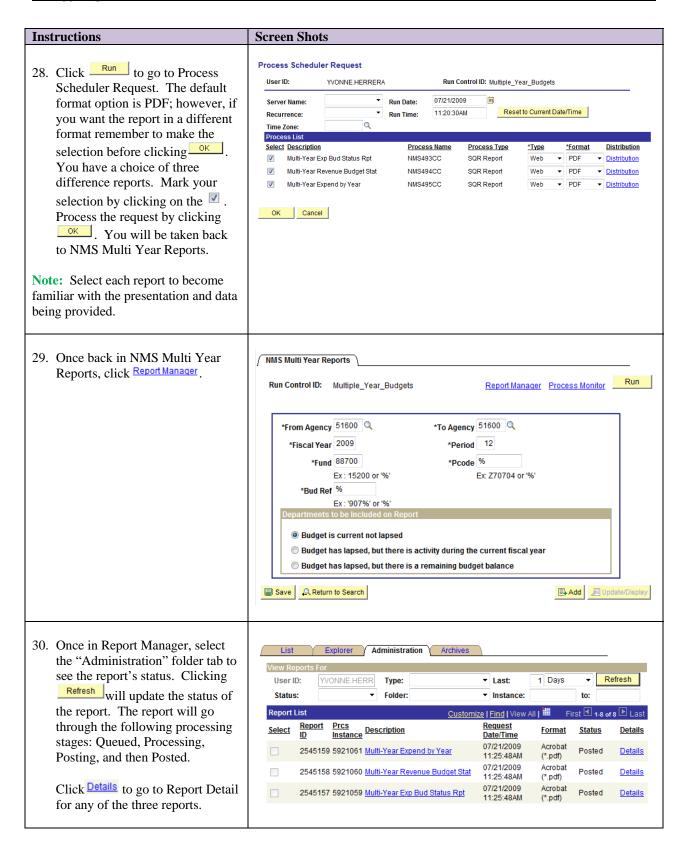

| Instructions                                 | Screen Shots                                                                                                    |
|----------------------------------------------|----------------------------------------------------------------------------------------------------|
|                                              | Report Detail                                                                                                    |
| 31. Then click on the <b>PDF</b> to open the | Report                                                                                                    |
| report. You can save or print the            | Report ID: 2545159 Process Instance: 5921061 Message Log                                                                                                    |
| report.                                      | Name: NMS495CC Process Type: SQR Report                                                                                                    |
| •                                            | Run Status: Success                                                                                                    |
|                                              | Multi-Year Expend by Year                                                                                                    |
|                                              | Distribution Details                                                                                                    |
|                                              | Distribution Node: NMFP88 Expiration Date: 08/05/2009                                                                                                    |
|                                              | File List                                                                                                    |
|                                              | Name File Size (bytes) Datetime Created                                                                                                    |
|                                              | NMS495CC 5921061.PDF 10,735 07/21/2009 11:26:24.000000AM MDT                                                                                                    |
|                                              | NMS495CC 5921061.out 1,440 07/21/2009 11:26:24.000000AM MDT                                                                                                    |
|                                              | SQR NMS495CC 5921061.log 1,759 07/21/2009 11:26:24.000000AM MDT                                                                                                    |
|                                              | Distribute To                                                                                                    |
|                                              | Distribution   Distribution   Distri |
|                                              | User YVONNE.HERRERA                                                                                                    |
|                                              |                                                                                                    |
|                                              |                                                                                                    |

# Ledger vs. Journal Integrity Report

Agency should run the Ledger vs. Journal Integrity Report each month. If discrepancies are identified on the report, submit a copy of the pdf file to <a href="fcDSU.help@state.nm.us">FcDSU.help@state.nm.us</a>.

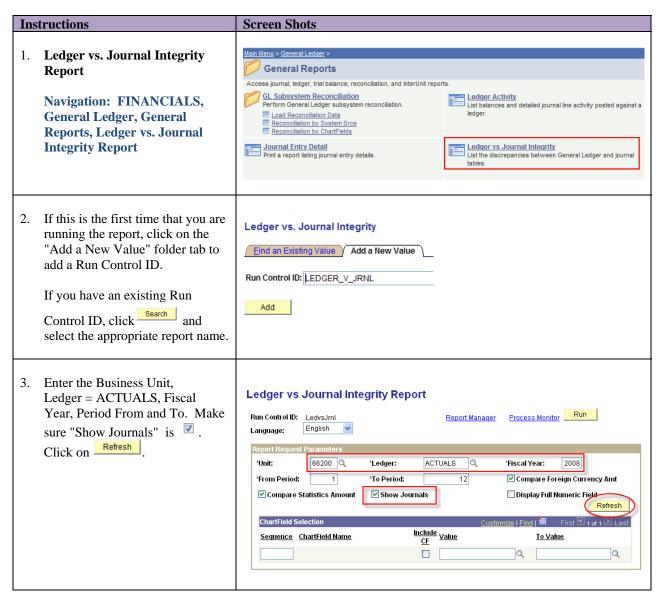

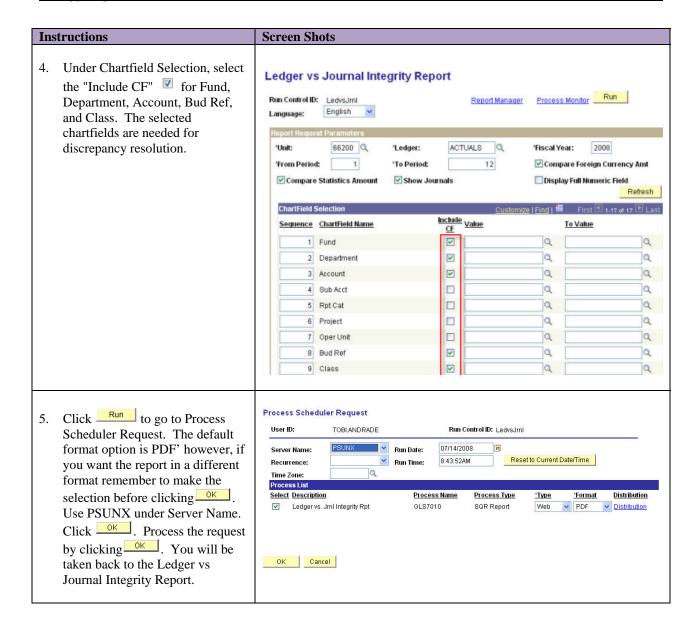

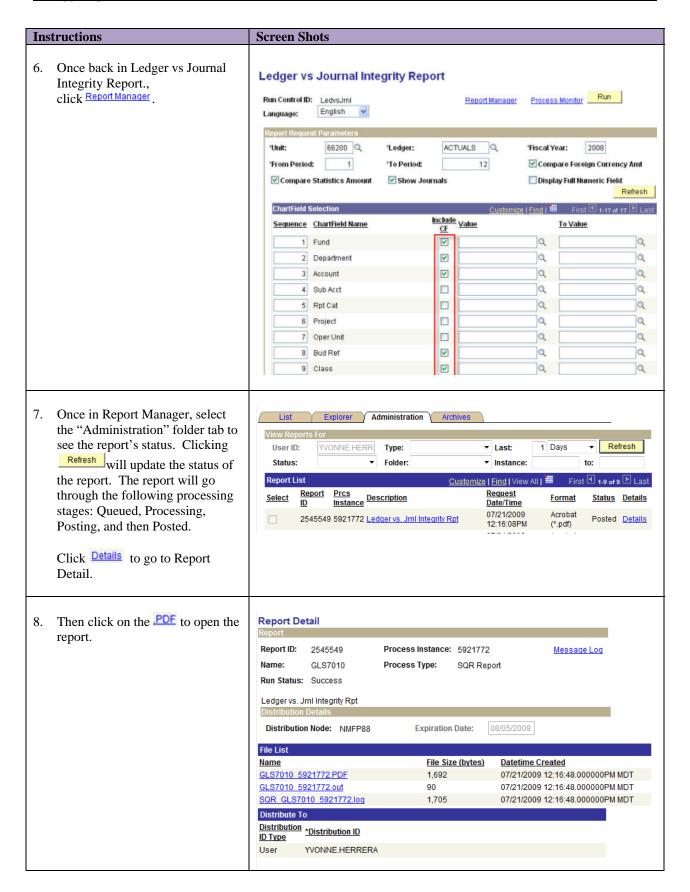

# **Instructions Screen Shots** LEDGER vs. JOURNAL INTEGRITY REPORT - NO DISCREPANCIES Report ID: GL87010 Bus. Whit: 63100--Workforce Solutions Department Ledger: ACTUALS -- Budgetary Basis Fiscal Year: 2008 Period Fund Department Account Bud Ref Class No discrepancy found for Periods 1 thru 12 LEDGER vs. JOURNAL INTEGRITY REPORT - DISCREPANCIES (report to FCDSU Help Desk) Report ID: GLS7010 Bus. Unit: Ledger: ACTUALS -- Budgetary Basis Fiscal Year:2008 Page No. 1 Run Date 07/09/2008 Run Time 14:49:38 LEDGER VS. JOURNAL INTEGRITY REPORT Period Fund Department Account Bud Ref Class Journal Amount Ledger Amount Difference Stat < 1,036,772.00 < 2,077,544.00 > 1,038,772.00 > UED < 1,036,772.00 Line: 7 Source:AR Oprid:NMS\_BATCH Descr:AR Direct Cash Journa < 2,704.45 > (5,408.90 < 2,704.85 ) UED < 2,704.45 > Line: 2 Source:AR Oprid:NMS\_BATCH Descr:AR Direct Cash Journa 10200 132900 108 70000 Jrnl ID:DJ00448774 Jrnl Date:09/27/2007 Unpost Seq:0 Jrnl ID:DJ00448774 Jrnl Date:09/27/2007 Unpost Seq:0 Jrnl ID:DJ00448774 Jrnl Date:09/27/2007 Unpost Seq:0

**Note:** The report will open on your screen. If the report indicates "no discrepancies found," it is not necessary to do anything further.

**Note:** If the report identifies discrepancies, email a copy of the report to the FCDSU Help Desk (FCDSU.help@state.nm.us).